# marantz®

**Modello SA-12 SE Manuale delle istruzioni**

Lettore Super Audio CD

## <span id="page-1-0"></span>**Sommario**

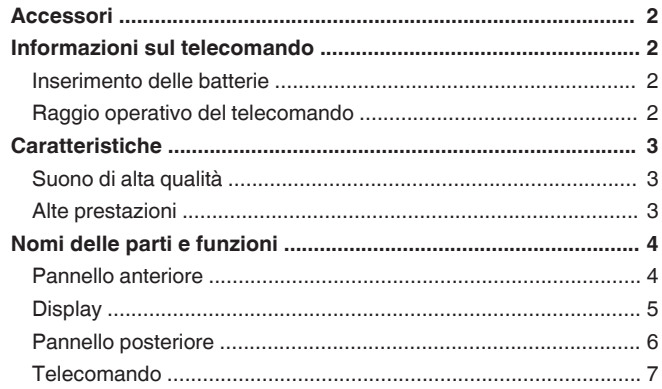

### **[Collegamenti .......................................................... 8](#page-8-0)**

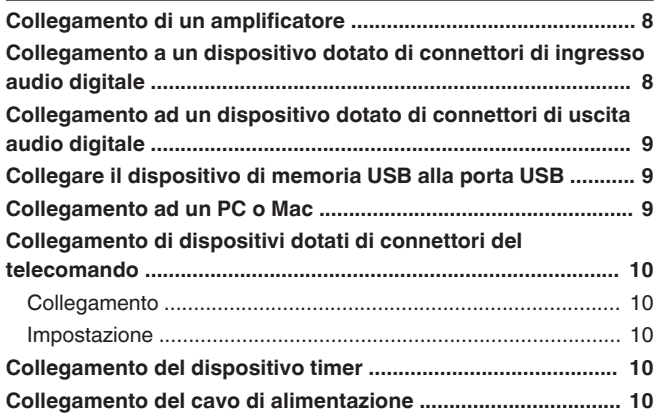

#### **[Riproduzione ....................................................... 11](#page-11-0)**

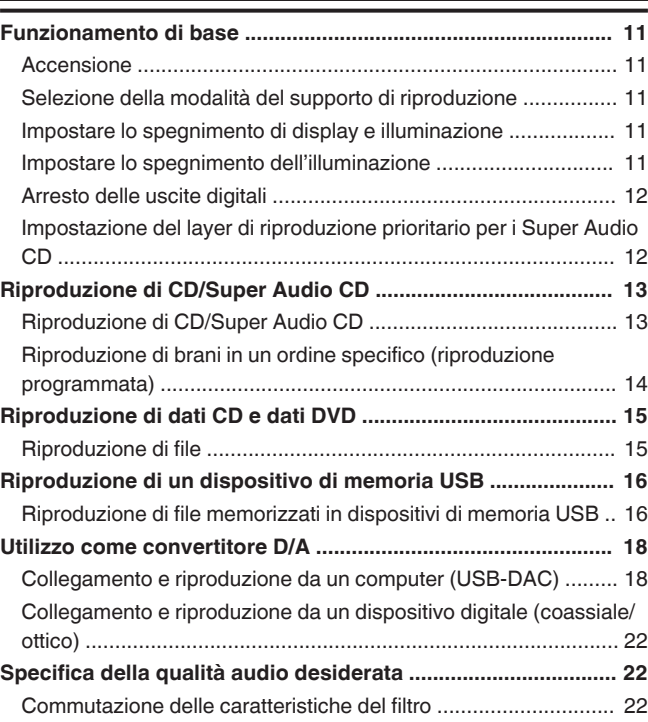

#### **[Impostazioni ........................................................ 23](#page-23-0)**

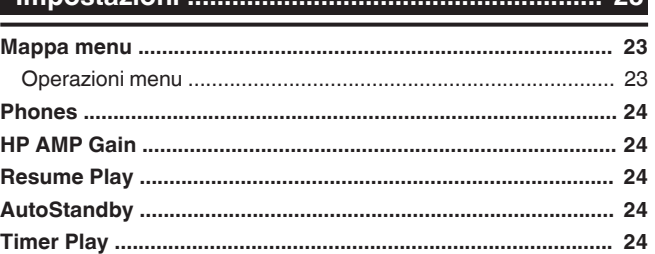

#### **[Suggerimenti ....................................................... 25](#page-25-0)** [Suggerimenti .............................................................................. 26](#page-26-0) [Risoluzione dei problemi ............................................................ 27](#page-27-0)

#### **[Appendice ............................................................ 31](#page-31-0)**

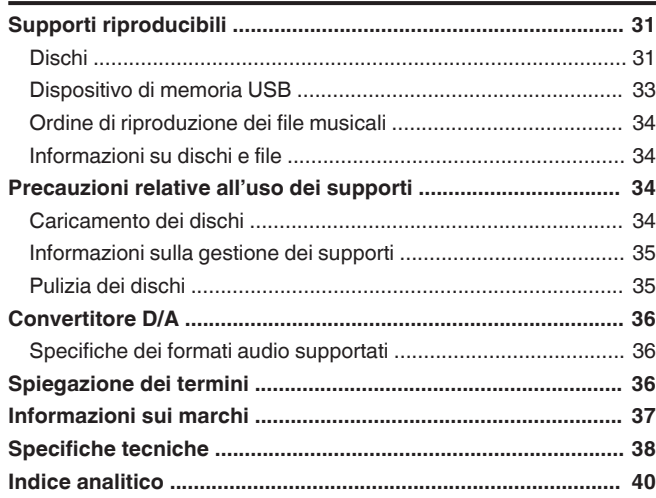

**[Panoramica](#page-1-0)**

Panoramica

<span id="page-2-0"></span>Grazie per avere acquistato questo prodotto Marantz. Per un funzionamento corretto, assicurarsi di leggere attentamente il presente manuale delle istruzioni prima di utilizzare il prodotto.

Una volta letto, custodirlo per consultazioni future.

### **Accessori**

Verificare che i seguenti componenti siano in dotazione con il prodotto.

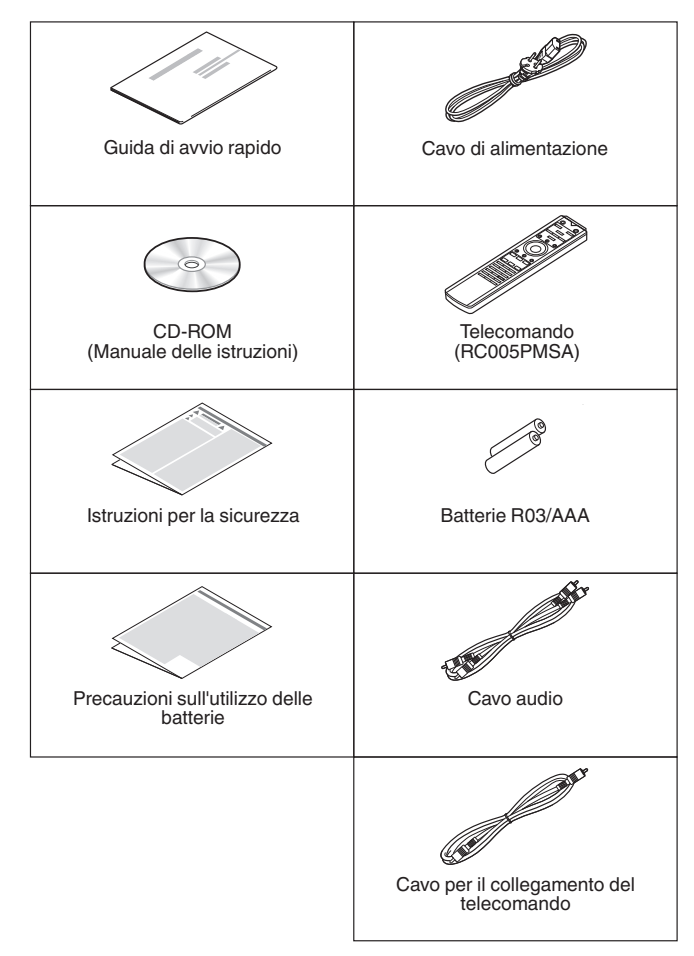

### **Informazioni sul telecomando**

**ITALIANO** 

### **Inserimento delle batterie**

*1* **Rimuovere il coperchio posteriore nella direzione della freccia e staccarlo.**

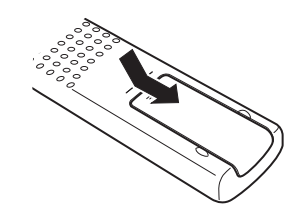

*2* **Inserire correttamente due batterie nel vano batteria come indicato.**

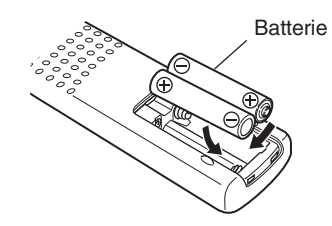

*3* **Riposizionare il coperchio posteriore.**

#### **NOTA**

- 0 Per prevenire danni o perdita di fluido della batteria:
	- Non utilizzare una batteria nuova con una vecchia.
	- Non utilizzare due tipi diversi di batterie.
- Se si prevede di non utilizzare il telecomando per un periodo prolungato, rimuovere le batterie dal telecomando.
- 0 In caso di perdita di fluido della batteria, rimuoverlo attentamente dall'interno del vano batteria ed inserire delle nuove batterie.

### **Raggio operativo del telecomando**

Puntare il telecomando verso il sensore del telecomando durante l'azionamento.

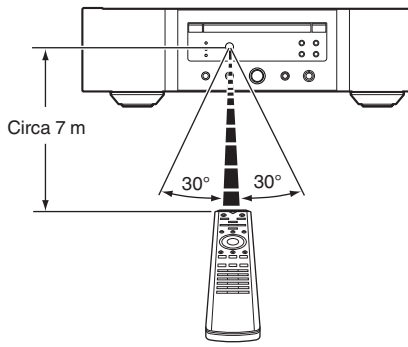

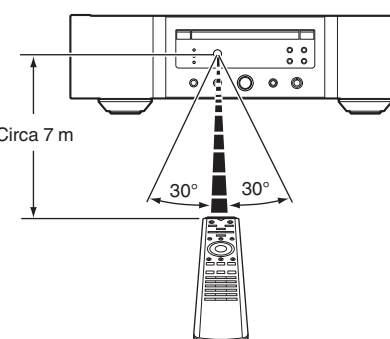

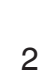

### <span id="page-3-0"></span>**Caratteristiche**

### **Suono di alta qualità**

#### 0 **Trasformatore toroidale**

Questa unità è dotata di un trasformatore toroidale che produce meno vibrazioni e flusso di dispersione magnetica inferiore rispetto ai trasformatori di corrente tradizionali. I materiali e il processo di produzione del nucleo ad anello sono accuratamente controllati per ridurre le vibrazioni, mentre l'anello corto fissato al perimetro del trasformatore riduce il flusso di dispersione magnetica.

0 **Condensatore a blocco ad alta capacità** Nel circuito elettrico è stato incorporato un condensatore da 4700 μF ad alta capacità scelto accuratamente per le sue caratteristiche acustiche.

0 **Condensatori a film di qualità audiofila e condensatori elettrolitici**

Questa unità è dotata degli stessi condensatori a film di qualità audiofila e degli stessi condensatori elettrolitici utilizzati nei modelli di fascia superiore.

- 0 **Circuito filtrante a emissioni sonore e distorsione ridotte e amplificatore con reazione di corrente ad alta velocità e uscita di tipo HDAM® SA3**
- 0 **Telaio a doppio strato**
- 0 **Connettori di uscita audio analogico di alta qualità**
- 0 **Circuito di alta qualità delle cuffie**

Il circuito di alta qualità delle cuffie incorpora un amplificatore HDAM®SA2 per consentire l'ascolto in cuffia di una riproduzione audio di alta qualità di notte o in situazioni analoghe.

0 **Progettazione a isolamento**

Per evitare perdite di qualità audio dovute al rumore prodotto da dispositivi esterni, quando questa unità è collegata a dispositivi esterni quali un computer, il circuito di terra del dispositivo di interfaccia di ingresso digitale è isolato dal circuito audio.

0 **Lettore ottico spento**

Quando viene selezionato un ingresso USB-DAC, coassiale od ottico, questa unità ottiene un audio di elevata qualità spegnendo il lettore.

### **Alte prestazioni**

0 **Dotato di una funzione USB-DAC per supportare la riproduzione di sorgenti audio ad alta risoluzione**

Questa unità supporta la riproduzione di formati audio ad alta risoluzione come i file DSD (2,8/5,6/11,2 MHz) e i file PCM fino a 384 kHz/32 bit. L'unità offre una riproduzione ad alta qualità di file ad alta risoluzione inviati a questa unità da un computer attraverso un collegamento USB-B.

- 0 **Utilizzabile come convertitore D/A** I segnali audio digitali inviati da un computer o un dispositivo esterno a questa unità possono essere convertiti e trasmessi come segnali analogici utilizzando il convertitore D/A dell'unità.
- 0 **Supporta le sorgenti audio ad alta risoluzione memorizzate sui dischi**

Su questo unità è possibile riprodurre file MP3, WMA, AAC, WAV, FLAC, Apple Lossless, AIFF e DSD che siano stati registrati su dischi DVD-R/-RW/+R/+RW o CD-R/-RW.

0 **Consente di riprodurre i file presenti sui dispositivi di memoria USB (formato MP3/WMA/AAC/WAV/FLAC/ Apple Lossless/AIFF/DSD)**

È possibile riprodurre file audio archiviati su un dispositivo di memoria USB collegandolo alla porta USB.

0 **La funzione di spegnimento della circuiteria periferica riduce al minimo le interferenze dei segnali di uscita audio**

Al fine di ridurre al minimo il rumore proveniente dalla circuiteria periferica che potrebbe interferire con il segnale audio analogico, questa unità è dotata di una funzione di spegnimento della circuiteria periferica che disattiva il circuito di uscita digitale, il display e la spia di illuminazione.

0 **Funzione di commutazione del filtro**

È possibile commutare tra 2 diversi tipi di caratteristiche di filtro durante la riproduzione in modalità CD/DAC, consentendo all'ascoltatore di godere delle diverse sfumature della musica.

#### ITALIANO

### <span id="page-4-0"></span>**Nomi delle parti e funzioni**

### **Pannello anteriore**

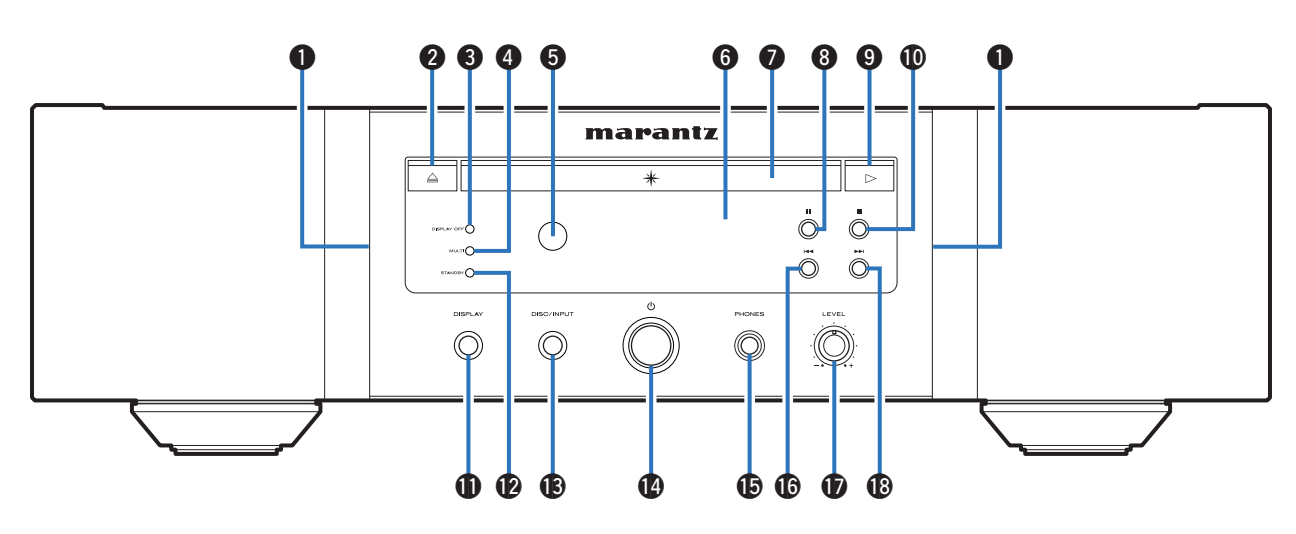

#### A **Spia di Illuminazione**

La spia di illuminazione di accende (blu).

B **Pulsante di apertura/chiusura del vassoio porta dischi** (≜)

Consente di aprire e chiudere il vassoio porta dischi.  $(\sqrt[p]{p})$  [p. 13\)](#page-13-0)

#### **@ Indicatore DISPLAY OFF**

Si illumina quando il display è spento. (②g [p. 11\)](#page-11-0)

#### **O** Indicatore MULTI

Questo indicatore si accende alla selezione dell'area multicanale di un Super Audio CD. ( $\mathbb{C}$  [p. 12\)](#page-12-0)

#### **e** Sensore del telecomando

Riceve i segnali dal telecomando. ( $\mathbb{C}$  [p. 2\)](#page-2-0)

#### **G** Display

Visualizza varie informazioni. ( $\mathbb{C}^*$ p. 5)

- G **Vassoio porta dischi** Utilizzato per inserire un disco. ( $\sqrt{2}$  [p. 13\)](#page-13-0)
- **A** Pulsante Pause (II) Mette in pausa la riproduzione.
- **O** Pulsante Play ( $\blacktriangleright$ ) Viene avviata la riproduzione.
- J **Pulsante Stop (**2**)** Arresta la riproduzione.

#### *M* Pulsante DISPLAY

Consente di accendere o spegnere il display. Premere e tenere premuto per attivare o disattivare la spia di illuminazione.

#### L **Indicatore STANDBY**

Questo è acceso come segue, in base allo stato dell'alimentazione:

- Acceso: Spento
- Standby : Rosso
- Spegnimento: Spento

#### M **Pulsante DISC/INPUT**

Consente di selezionare la modalità di riproduzione.  $(\sqrt{p})$  [p. 11\)](#page-11-0)

- $\bullet$  Pulsante di alimentazione ( $\bullet$ ) Consente di accendere o spegnere l'unità. ( $\sqrt{p}$  [p. 11\)](#page-11-0)
- **G** Jack cuffie (PHONES) Utilizzato per collegare le cuffie.

#### **NOTA**

- Per evitare danni all'udito, non alzare eccessivamente il livello del volume durante l'uso delle cuffie.
- **Co** Pulsante riavvolgimento rapido/salta brano ( $\blacktriangleleft$ Riporta all'inizio del brano correntemente riprodotto. Premere e tenere premuto per far tornare indietro rapidamente il brano.
- Q **Manopola di controllo del volume delle cuffie (LEVEL)**

Consente di regolare il volume delle cuffie.

R **Pulsante avanzamento rapido/salta brano (**9**)** Riproduce il brano successivo. Premere e tenere premuto per far avanzare rapidamente il brano.

**[Suggerimenti](#page-25-0)**

Suggerimenti

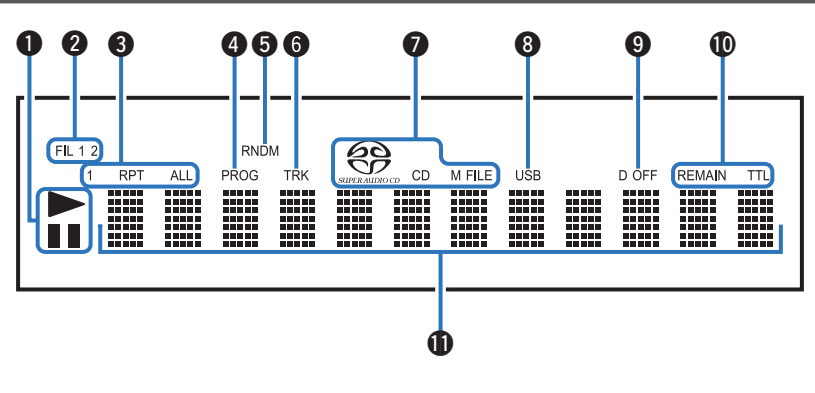

#### <span id="page-5-0"></span>A **Indicatori della modalità di riproduzione**

- $\blacktriangleright$  : Si illumina durante la riproduzione.
- II : Si illumina durante la pausa.

#### **2** Indicatori del filtro (FIL 1 2)

Questo indicatore mostra il filtro selezionato (Filter 1 o Filter 2).  $(\sqrt{p} \cdot p. 22)$  $(\sqrt{p} \cdot p. 22)$ 

### C **Indicatori della modalità di ripetizione**

Si illumina in base alle impostazioni della modalità di ripetizione.

D **Indicatore del programma (PROG)** Si illumina durante la riproduzione programmata.

#### **G** Indicatore della modalità casuale (RNDM) Si illumina durante la riproduzione casuale.

#### $\bigcirc$  Indicatore del numero di brano (TRK)

Si illumina per visualizzare il numero di brano.

#### G **Indicatori del tipo di disco**

Visualizza il tipo di disco riprodotto.

"M FILE" si illumina quando viene riprodotto un CD-R/-RW o DVD-R/-RW/+R/+RW.

#### **A** Indicatore USB

L'indicatore si accende quando viene impostata la modalità di riproduzione "USB".

#### $\Omega$  Indicatore di disattivazione dell'uscita digitale (D **OFF)**

Questo indicatore si illumina quando l'uscita digitale è impostata su Off.  $(\sqrt[p]{p} p. 12)$  $(\sqrt[p]{p} p. 12)$ 

#### *I* Indicatori del tempo

**REMAIN** : Questo indicatore si illumina durante la visualizzazione del tempo residuo della traccia.

**TTL** : Questo indicatore si illumina durante la visualizzazione del tempo residuo totale.

#### *A* Display informazioni

Consente di visualizzare diverse informazioni relative al disco o il tempo trascorso dall'inizio della riproduzione e così via.

### <span id="page-6-0"></span>**Pannello posteriore**

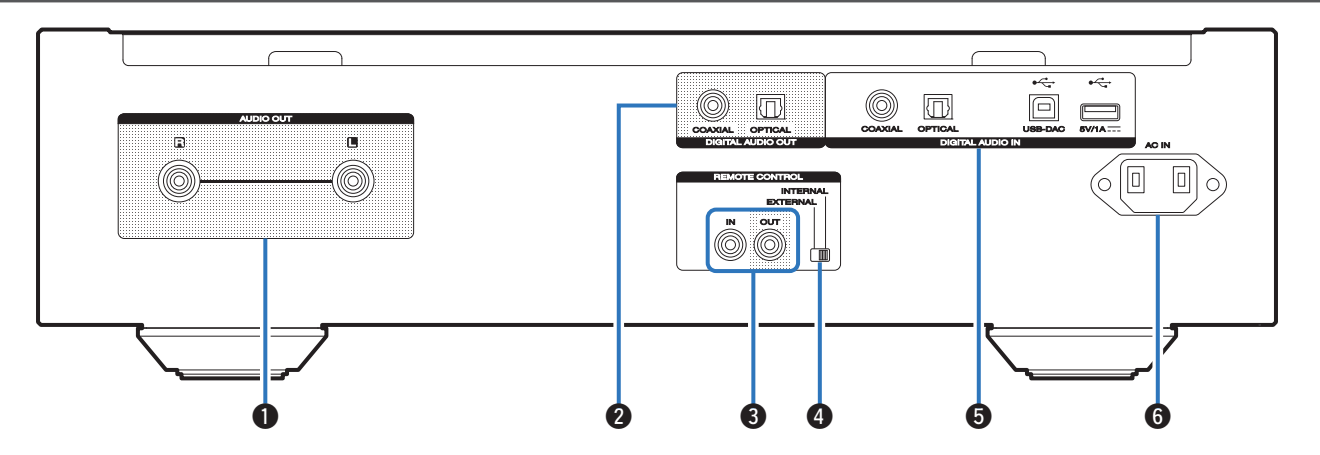

#### A **Connettori AUDIO OUT**

Utilizzati per collegare dispositivi dotati di connettori di ingresso audio analogico o un amplificatore di potenza esterno.  $(\sqrt{p} \cdot p. 8)$  $(\sqrt{p} \cdot p. 8)$ 

#### **A** Connettori DIGITAL AUDIO OUT

Utilizzati per collegare un ricevitore AV o un convertitore D/A dotato di connettori di ingresso digitali. ( $\mathbb{C}$  [p. 8\)](#page-8-0)

#### **@** Connettori REMOTE CONTROL

Utilizzati per collegare un amplificatore Marantz compatibile con la funzione di telecomando. ( $\mathbb{Q}_P$  [p. 10\)](#page-10-0)

#### **<sup>O</sup>** Interruttore EXTERNAL/INTERNAL

Impostare l'interruttore su "EXTERNAL" per azionare l'unità puntando il telecomando verso l'amplificatore collegato all'unità tramite il collegamento del telecomando.  $(\sqrt{2}P P. 10)$ 

#### **6** Connettori DIGITAL AUDIO IN

Consente di collegare un dispositivo dotato di connettori di uscita per l'audio digitale (coassiale/ottico), un dispositivo di memoria USB o un computer.

- 0 ["Collegamento ad un dispositivo dotato di connettori di](#page-9-0) [uscita audio digitale" \(](#page-9-0) $\mathbb{Z}$  p. 9)
- 0 ["Collegare il dispositivo di memoria USB alla porta](#page-9-0)  $USB''$  ( $\circled{r}$  p. 9)
- ["Collegamento ad un PC o Mac" \(](#page-9-0) $\mathscr{D}$  p. 9)
- **6** Ingresso CA (AC IN)

Utilizzato per collegare il cavo di alimentazione.  $(\sqrt{2}P P. 10)$ 

### <span id="page-7-0"></span>**Telecomando**

#### n **Azionamento di questa unità**

Per azionare il lettore CD, premere il pulsante REMOTE MODE CD per commutare il telecomando sulla modalità di funzionamento del CD.

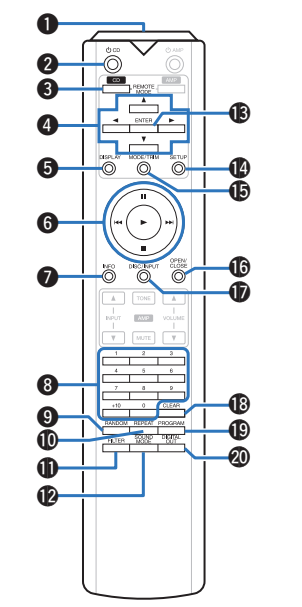

A **Trasmettitore del segnale del telecomando** Trasmette i segnali del telecomando. ( $\mathbb{Z}$ Pp. 2)

#### **Pulsante di alimentazione (① CD)**

Questo consente di accendere/spegnere l'apparecchio (standby). (②g [p. 11\)](#page-11-0)

C **Pulsante di selezione della modalità remota (REMOTE MODE CD)**

Consente di commutare la modalità di azionamento del telecomando su CD.

#### **@** Pulsanti cursore  $(\triangle \nabla \triangle \triangleright)$

Consentono di selezionare le varie voci.

#### E **Pulsante DISPLAY**

Consente di accendere o spegnere il display. Premere e tenere premuto per attivare o disattivare la spia di illuminazione.

#### **G** Pulsanti di sistema

Consentono di eseguire le operazioni relative alla riproduzione.

#### G **Pulsante informazioni (INFO)**

Commuta le informazioni sul brano mostrate sul display durante la riproduzione.

- H **Pulsanti numerici (0 9, +10)** Consentono di immettere i numeri nell'unità.
- I **Pulsante RANDOM** Commuta la riproduzione casuale.
- *<u>M</u>* Pulsante REPEAT

Commuta la riproduzione ripetuta.

*C* Pulsante FILTER

Consente di cambiare le caratteristiche di filtro. ( $$$  $p. 22$ )

- **Pulsante SOUND MODE** Commuta il layer di riproduzione di un Super Audio CD.
- M **Pulsante ENTER**

Consente di attivare la selezione.

N **Pulsante SETUP**

Consente di visualizzare il menu di impostazione sul display.  $(\sqrt{p})$  [p. 23\)](#page-23-0)

**C** Pulsante MODE/TRIM

Commuta la modalità di riproduzione.

#### *C* Pulsante OPEN/CLOSE

Consente di aprire e chiudere il vassoio porta dischi.  $(\sqrt{p^2} p. 13)$  $(\sqrt{p^2} p. 13)$ 

#### Q **Pulsante DISC/INPUT**

Consente di selezionare la modalità di riproduzione.  $(\sqrt{27} p. 11)$  $(\sqrt{27} p. 11)$ 

R **Pulsante CLEAR**

Consente di cancellare la registrazione del programma.  $(\sqrt{2}P)$  [p. 14\)](#page-14-0)

**C** Pulsante PROGRAM

Consente di impostare la riproduzione programmata.  $(\sqrt{25} \text{ p. } 14)$ 

#### **M** Pulsante DIGITAL OUT

Attiva/disattiva l'uscita audio digitale. ( $\mathbb{Q}$  [p. 12\)](#page-12-0)

### n **Operazioni dell'amplificatore**

Può essere azionato un amplificatore Marantz. Per utilizzare l'amplificatore, premere il pulsante REMOTE MODE AMP per portare il telecomando in modalità di funzionamento AMP.

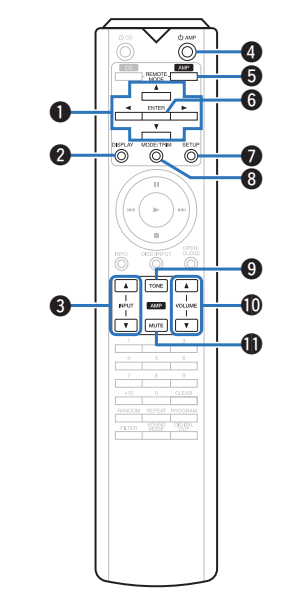

**1** Tasti cursore  $(\triangle \nabla \triangle \triangleright)$ 

**B** Pulsante DISPLAY

C **Tasti per la scelta della sorgente di ingresso (INPUT AV**)

- **<sup>2</sup>** Pulsante di alimentazione ( $\phi$  AMP)
- E **Pulsante di selezione della modalità remota (REMOTE MODE AMP)**
- **G** Pulsante ENTER
- **Pulsante SETUP**
- **A** Pulsante MODE/TRIM
- **O** Pulsante TONE
- **in Pulsanti VOLUME (AV)**
- *K* Pulsante MUTE

• Il telecomando potrebbe non funzionare con alcuni prodotti.

# <span id="page-8-0"></span>**Collegamenti**

#### n **Sommario**

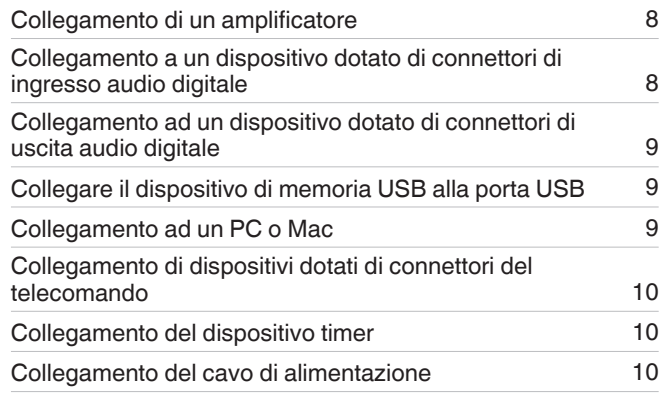

#### **NOTA**

- 0 Non collegare il cavo di alimentazione prima di aver completato tutti i collegamenti.
- Non unire i cavi di alimentazione ai cavi di connessione. Ciò può provocare ronzii o altri rumori.

### n **Cavi utilizzati per i collegamenti**

Utilizzare i cavi necessari per i dispositivi da collegare.

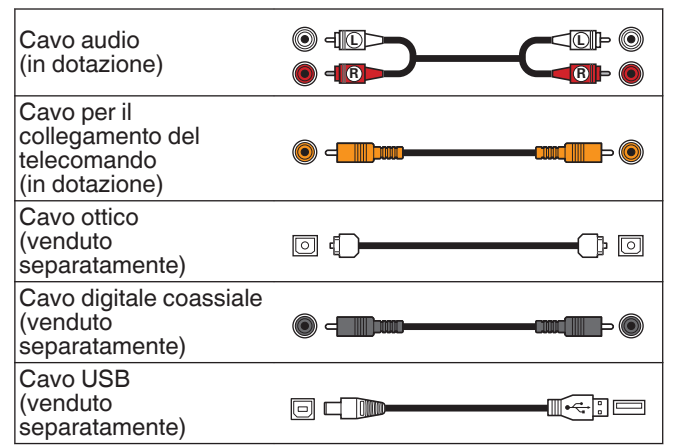

### **Collegamento di un amplificatore**

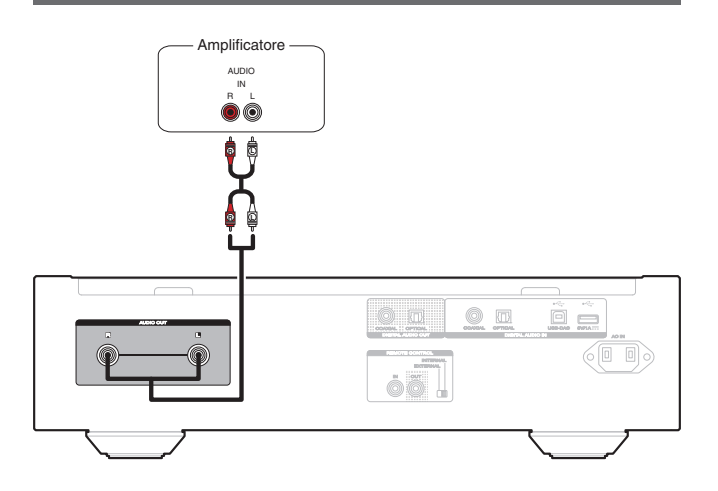

#### **NOTA**

• Non inserire mai lo spinotto in cortocircuito nei connettori AUDIO OUT. In caso contrario, si potrebbe causare un danno.

### **Collegamento a un dispositivo dotato di connettori di ingresso audio digitale**

È possibile godere di una riproduzione audio digitale collegando a questa unità un ricevitore AV o un convertitore D/A che abbia un connettore audio digitale.

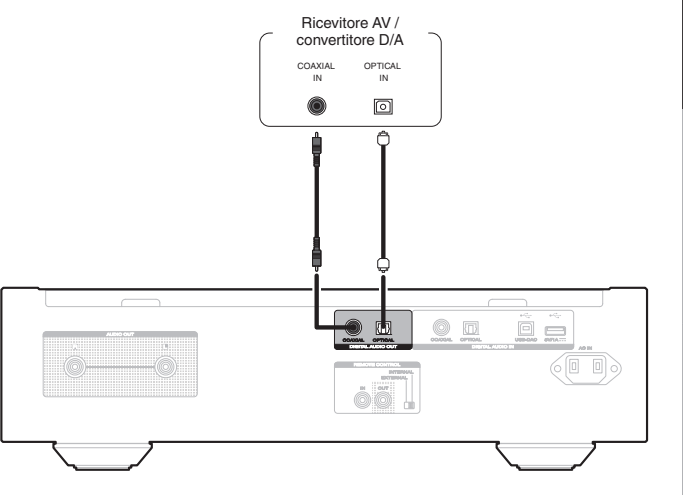

#### **NOTA**

- 0 L'uscita audio digitale si arresta durante la riproduzione del layer HD dei Super Audio CD e dei file DSD.
- 0 L'uscita audio digitale si arresta durante la riproduzione dei file DSD e dei segnali lineari PCM con una frequenza di campionamento di 352,8/384 kHz utilizzando il convertitore D/A di questa unità.
- Non inserire mai lo spinotto in cortocircuito nel connettore DIGITAL AUDIO OUT (COAXIAL). In caso contrario, si potrebbe causare un danno.

**[Suggerimenti](#page-25-0)**

Suggerimenti

### <span id="page-9-0"></span>**Collegamento ad un dispositivo dotato di connettori di uscita audio digitale**

Utilizzare questo collegamento per ricevere in ingresso segnali audio digitali a questa unità, quindi convertire i segnali per la riproduzione utilizzando il convertitore D/A di questa unità.  $(\sqrt{p} \cdot p. 18)$  $(\sqrt{p} \cdot p. 18)$ 

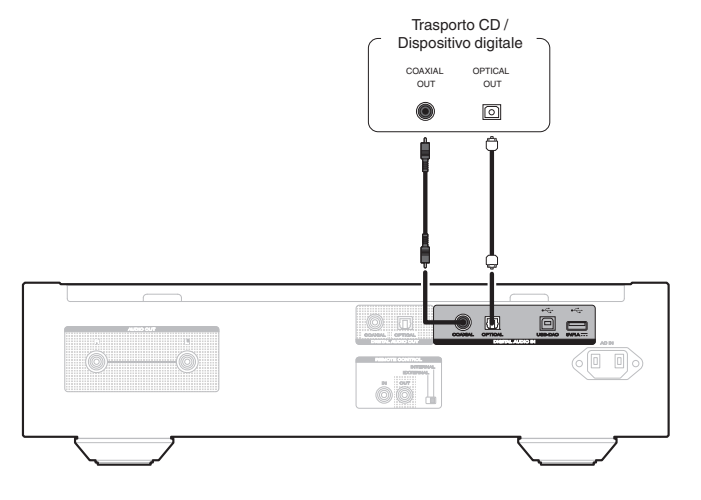

#### **NOTA**

0 Il connettore DIGITAL AUDIO IN (COAXIAL) è dotato di uno spinotto in cortocircuito. Rimuovere questo spinotto per collegare un dispositivo esterno. Conservate gli spinotti in un luogo sicuro per un eventuale uso futuro.

### □ Specifiche dei formati audio supportati

Vedere ["Convertitore D/A" \(](#page-36-0)@Pp. 36).

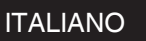

### **Collegare il dispositivo di memoria USB alla porta USB**

Per le istruzioni sul funzionamento vedere "Riproduzione da un dispositivo di memoria USB". ( $\mathbb{C}$  [p. 16\)](#page-16-0)

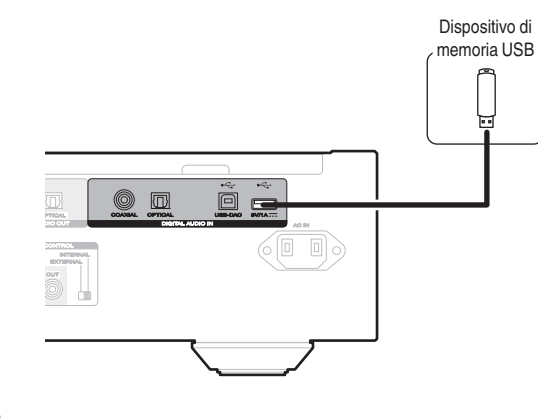

0 Marantz non garantisce che tutti i dispositivi di memoria USB possano funzionare ed essere alimentati. Quando si utilizza un'unità disco rigido USB portatile dotata di adattatore CA, utilizzare l'adattatore CA di tale dispositivo.

**NOTA**

- 0 I dispositivi di memoria USB non funzioneranno tramite un hub USB.
- 0 Non è possibile utilizzare l'unità collegando la porta USB dell'unità a un PC mediante un cavo USB.
- Non utilizzare un cavo di prolunga quando si collega un dispositivo di memoria USB. Ciò potrebbe causare un'interferenza radio con altri dispositivi.

### **Collegamento ad un PC o Mac**

Collegando un computer alla porta USB-DAC sul pannello posteriore di questa unità utilizzando un cavo di collegamento USB disponibile in commercio, questa unità può essere utilizzata come un convertitore  $D/A$ . ( $\mathbb{Z}^n$  [p. 18\)](#page-18-0)

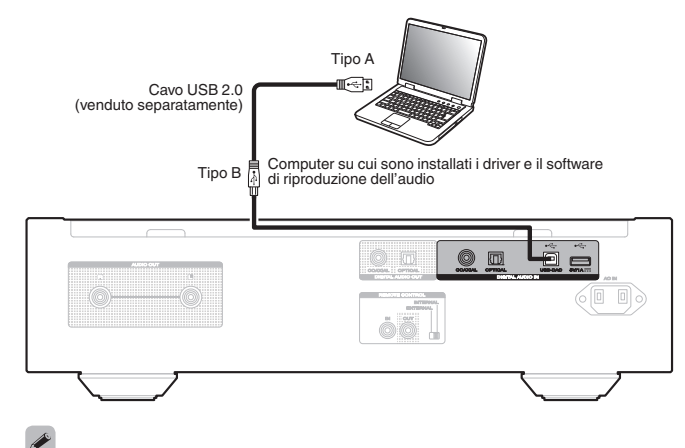

- 0 Prima di collegare tramite USB questa unità al computer, installare il software del driver nel computer. ( $\mathbb{C}$  [p. 18\)](#page-18-0)
- 0 Scaricare il software del driver dalla pagina del sito web Marantz dedicata a SA-12 SE.

#### **NOTA**

0 Utilizzare un cavo di 3 m o meno per stabilire il collegamento con il computer.

### <span id="page-10-0"></span>**Collegamento di dispositivi dotati di connettori del telecomando**

Quando si utilizza questa unità collegata ad un amplificatore Marantz, l'unità riceve i segnali di funzionamento dall'amplificatore e funziona di conseguenza.

Quindi, configurare le impostazioni "Collegamento" e "Impostazione".

### **Collegamento**

Utilizzare il cavo del connettore remoto in dotazione per collegare il connettore REMOTE CONTROL IN di questa unità al connettore REMOTE CONTROL OUT dell'amplificatore.

### **Impostazione**

Ruotare l'interruttore EXTERNAL/INTERNAL sull'unità su "EXTERNAL".

- 0 Questa impostazione disabiliterà la ricezione del sensore remoto di questa unità.
- 0 Per comandare l'unità, puntare il telecomando verso il sensore remoto dell'amplificatore.

#### $\overline{\mathscr{E}}$

• Per utilizzare questa unità da sola senza collegare un amplificatore, posizionare l'interruttore su "INTERNAL".

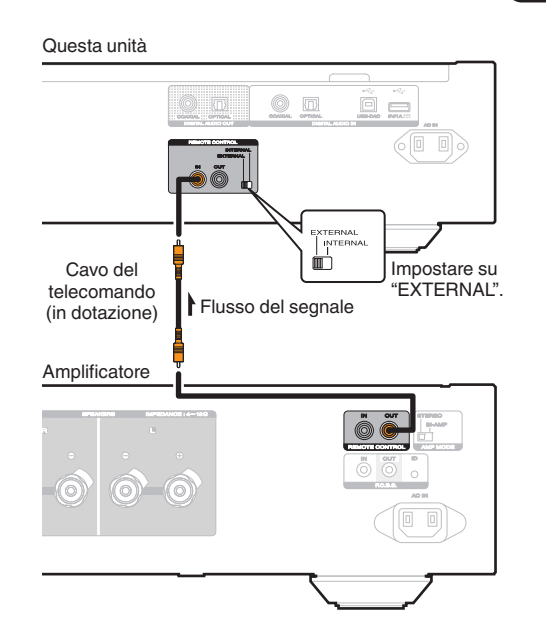

#### ITALIANO

### **Collegamento del dispositivo timer**

Questa unità consente di effettuare la riproduzione con timer quando un amplificatore e un dispositivo timer sono collegati all'unità.

[\("Timer Play" \(](#page-24-0)☞ p. 24))

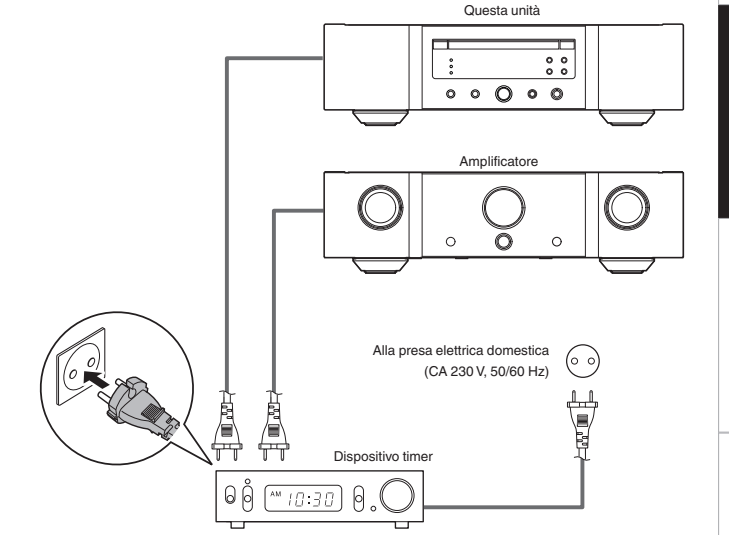

### **Collegamento del cavo di alimentazione**

Dopo aver effettuato tutti i collegamenti, inserire la spina di alimentazione nella presa di corrente.

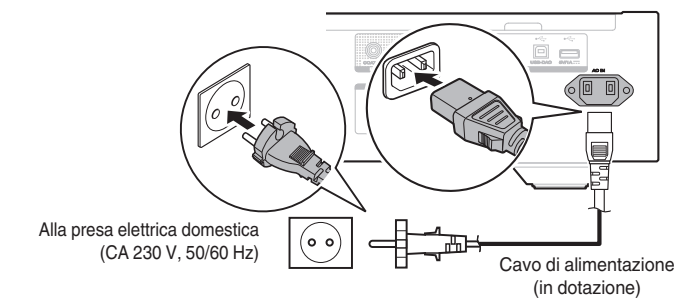

**[Impostazioni](#page-23-0)**

# <span id="page-11-0"></span>**Riproduzione**

#### □ Sommario

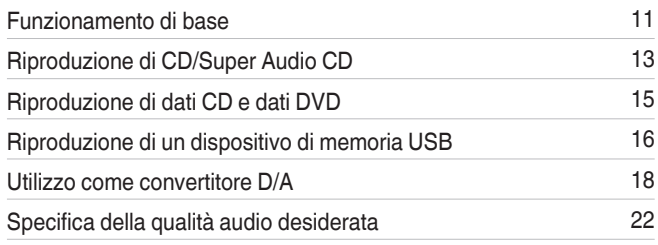

### **Funzionamento di base**

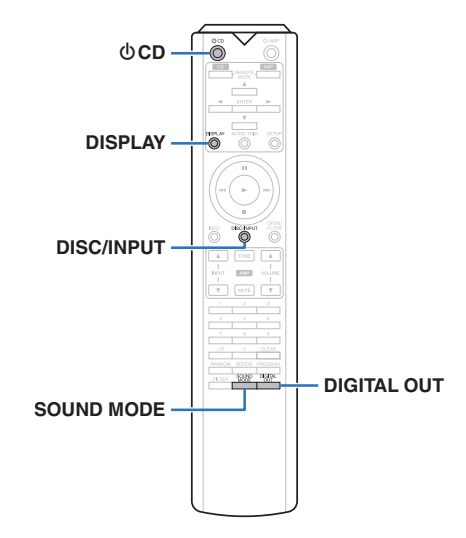

### **Accensione**

**Premere**  $\Phi$  **sull'unità per accenderla.** 

- $\cdot$  Premere  $\theta$  CD sul telecomando per accendere l'apparecchio dalla modalità standby.
- $\cdot$  È anche possibile premere  $\blacktriangleright$  sull'unità principale per accenderla a partire dalla modalità standby.

#### n **Quando l'alimentazione viene commutata su standby**

#### **Premere <b>b** CD.

L'unità passa in modalità standby e l'indicatore STANDBY si illumina in rosso.

#### **NOTA**

0 Alcuni circuiti dell'unità continuano a essere alimentati anche se è attiva la modalità standby. Se non si usa l'unità per lunghi periodi, ad esempio quando si va in vacanza, premere  $\Phi$  sull'unità principale per spegnerla o scollegare il cavo di alimentazione dalla presa elettrica.

### **Selezione della modalità del supporto di riproduzione**

*1* **Premere DISC/INPUT per selezionare la modalità del supporto di riproduzione.**

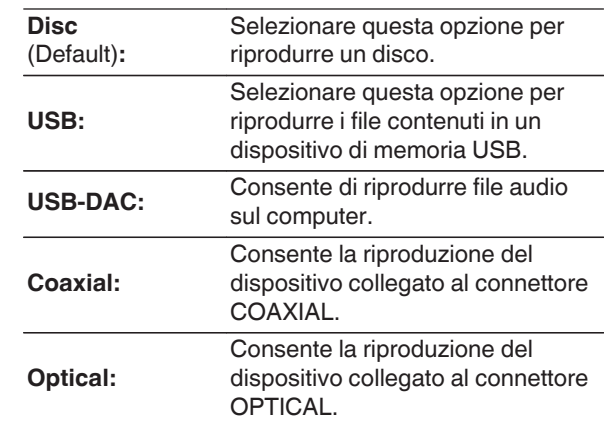

0 È anche possibile selezionare la modalità del supporto di riproduzione premendo DISC/INPUT sull'unità.

### **Impostare lo spegnimento di display e illuminazione**

È possibile disattivare il circuito del display per ridurre al minimo il rumore causato dal display e dal relativo circuito che potrebbe interferire con il segnale dell'uscita audio analogica.

#### *1* **Durante la riproduzione, premere DISPLAY.**

Ogni volta che si preme DISPLAY, il display e la spia di illuminazione (blu) si accendono/spengono contemporaneamente.

- Quando il display è spento, l'indicatore "DISPLAY OFF" si illumina.
- Se si preme DISPLAY in qualsiasi momento ma non durante la riproduzione, il display e la spia di illuminazione (blu) non si spengono.

### **Impostare lo spegnimento dell'illuminazione**

Utilizzando la procedura seguente la spia di illuminazione si spegnerà sempre indipendentemente dall'accensione o dallo spegnimento del display.

*1* **Tenere premuto DISPLAY per almeno due secondi mentre il display è acceso.**

Tenere premuto DISPLAY per almeno due secondi mentre la spia è spenta per ripristinare l'impostazione normale.

 $\overline{\mathscr{E}}$ 

### <span id="page-12-0"></span>**Arresto delle uscite digitali**

L'arresto dell'uscita audio digitale riduce la causa di un rumore che influenza la qualità del suone, consentendo una riproduzione ad una qualità superiore.

### *1* **Premere DIGITAL OUT.**

L'uscita audio digitale viene attivata e disattivata ogni volta che si preme il pulsante.

0 Quando l'uscita digitale è disattivata, l'indicatore "D OFF" si illumina sul display.

### **Impostazione del layer di riproduzione prioritario per i Super Audio CD**

È possibile impostare la priorità del layer da riprodurre quando viene caricato il disco.

*1* **Premere DISC/INPUT per commutare la modalità di riproduzione su "Disc".**

#### *2* **Verificare che non sia caricato alcun disco.**

• Se il layer viene cambiato mentre viene caricato il disco, anche il layer di riproduzione per il disco cambia, ma l'impostazione per il layer di riproduzione prioritario non viene modificata.

#### *3* **Premere SOUND MODE e passare al layer da impostare.**

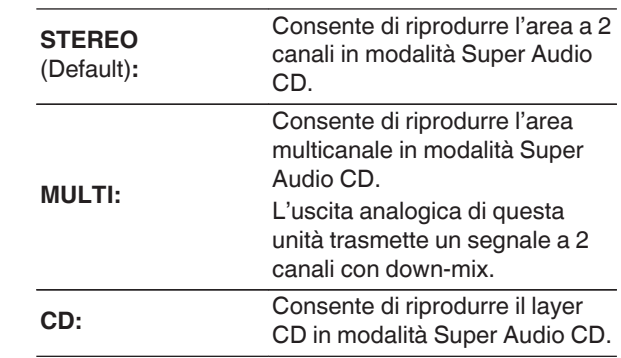

- Se viene caricato un disco che non contiene il layer con priorità di riproduzione alta, il contenuto registrato su un altro layer viene visualizzato automaticamente.
- 0 Questa impostazione viene memorizzata in memoria e non viene cancellata anche se il vassoio porta-dischi viene aperto o chiuso o se l'unità viene spenta. Per modificare l'impostazione, ripetere la procedura descritta in precedenza.
- 0 Il layer di riproduzione prioritario non può essere impostato quando viene inserito un disco o se sul display compare l'indicazione "Open".
- Se non sono stati impostati l'area e il layer per un disco, l'ordine di priorità di riproduzione è il seguente:

A STEREO  $(2)$  MULTI  $\overline{3}$  CD

### <span id="page-13-0"></span>**Riproduzione di CD/Super Audio CD**

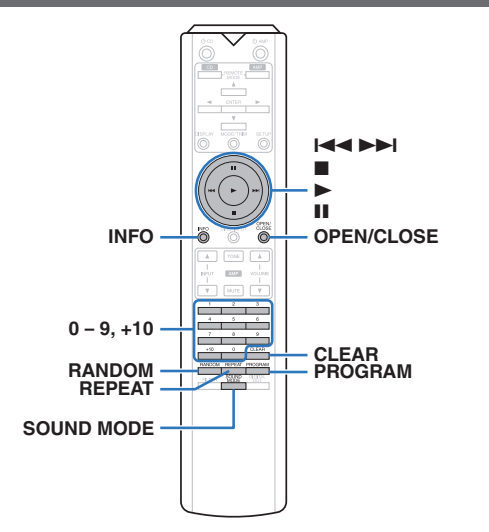

#### **ITALIANO**

### **Riproduzione di CD/Super Audio CD**

#### *1* **Premere OPEN/CLOSE per inserire un disco. (**v **[p. 34\)](#page-34-0)**

La modalità di riproduzione automaticamente passa a "Disc".

- È anche possibile aprire/chiudere il vassoio portadischi premendo ▲ sull'unità.
- $\cdot$  È possibile anche chiudere il display premendo  $\blacktriangleright$ . Questa operazione avvia automaticamente la riproduzione.

**Durante la riproduzione di un Super Audio**

*2* **CD, premere SOUND MODE per impostare il layer di riproduzione.** ( $\mathbb{Q}$  [p. 12\)](#page-12-0)

#### *3* **Premere** 1**.**

L'indicatore  $\blacktriangleright$  si illumina sul display. Viene avviata la riproduzione.

#### **NOTA**

- Non porre nessun oggetto estraneo sul vassoio porta dischi. Si rischierebbe di danneggiare l'unità.
- Non spingere il vassoio porta-dischi con le mani quando l'apparecchiatura viene disalimentata. Si rischierebbe di danneggiare l'unità.

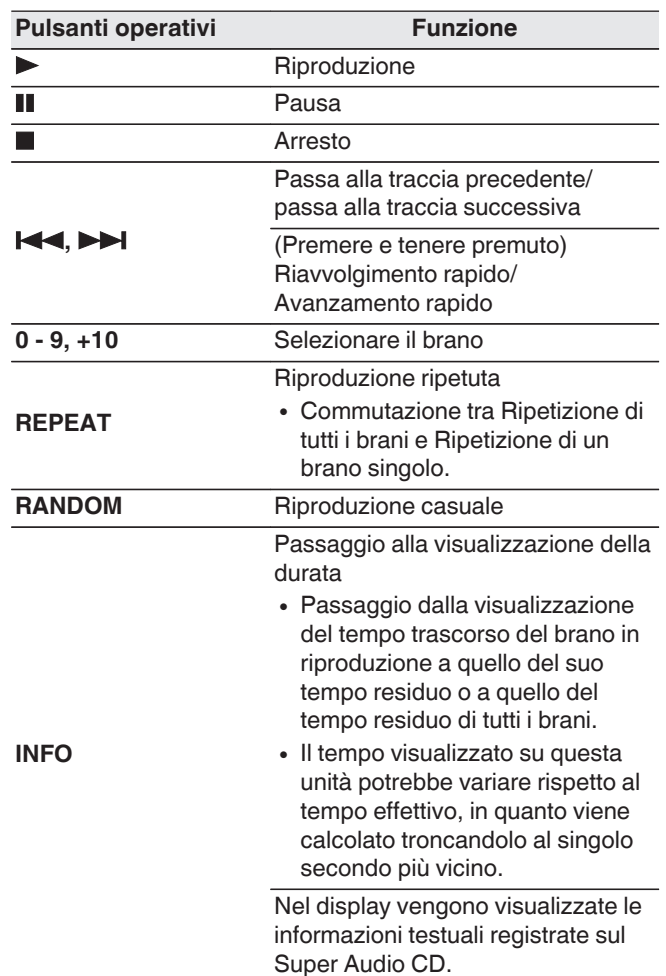

#### <span id="page-14-0"></span>n **Commutazione del display**

#### Premere INFO.

Consente di visualizzare le informazioni di testo e sulla durata memorizzate nel supporto.

- 0 Le informazioni di testo vengono visualizzate solo per il formato Super Audio CD.
- 0 Il lettore può visualizzare i seguenti caratteri:

#### **ABCDEFGHIJKLMNOPQRSTUVWXYZ abcdefghijklmnopqrstuvwxyz**

#### **0123456789**

 $!$  " # \$ % & : ; < > ? @ \ [ ] ` | { } ~ ^ '( ) \* + , - . / = (spazio)

#### n **Dischi riproducibili**

• Vedere "Dischi".  $(\sqrt[p]{p} p. 31)$  $(\sqrt[p]{p} p. 31)$ 

#### □ Riproduzione di un brano specifico **(ricerca diretta)**

*1* **Selezionare i brani mediante 0 – 9, +10.**

#### [Esempio]

Brano 4:

Premere il numero 4 per selezionare il brano 4. Brano 12:

Premere in successione i numeri 1 e 2 per selezionare il brano 12.

0 Il numero immesso viene impostato 1,5 secondi dopo la pressione dei relativi pulsanti. Per immettere un numero a due cifre, assicurarsi di premere i due pulsanti numerici uno dopo l'altro senza pause.

### **Riproduzione di brani in un ordine specifico (riproduzione programmata)**

È possibile programmare fino a 20 brani.

#### *1* **Nella modalità di arresto, premere**

**PROGRAM.**

Sul display verrà visualizzato l'indicatore "PROG".

#### *2* **Selezionare i brani mediante 0 – 9, +10.**

**[Esempio]** Brano 4 : Premere il numero 4 per selezionare il brano 4.

Brano 12 : Premere consecutivamente i numeri 1 e 2 per selezionare il brano 12.

0 Il numero immesso viene impostato 1,5 secondi dopo la pressione dei relativi pulsanti. Per immettere un numero a due cifre, assicurarsi di premere i due pulsanti numerici uno dopo l'altro senza pause.

### *3* **Premere** 1**.**

La riproduzione viene avviata nell'ordine programmato.

0 Quando si preme REPEAT durante la riproduzione programmata, i brani vengono riprodotti ripetutamente nell'ordine programmato.

**NOTA**

0 La programmazione viene cancellata quando si apre il vassoio porta dischi o si spegne l'alimentazione.

### ITALIANO

#### n **Verifica dell'ordine dei brani programmati**

Nella modalità di arresto, premere >>I.

I brani vengono visualizzati nell'ordine con cui sono stati programmati sul display ogni volta che si preme  $\blacktriangleright$ .

#### n **Per cancellare l'ultimo brano programmato**

In modalità arresto premere CLEAR.

L'ultimo brano programmato viene cancellato ogni volta che si preme il pulsante.

#### n **Cancellazione di tutti i brani programmati**

Nella modalità di arresto, premere PROGRAM.

### <span id="page-15-0"></span>**Riproduzione di dati CD e dati DVD**

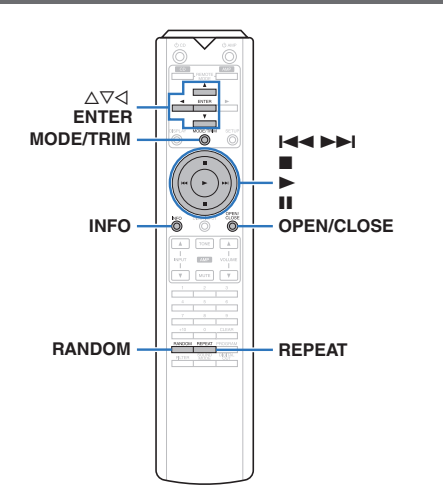

- 0 Questa sezione illustra come riprodurre file musicali che siano registrati su un CD-R/-RW o un DVD-R/-RW/+R/ +RW.
- In Internet esistono numerosi siti di distribuzione musicale che permettono di scaricare file musicali in formato MP3 o WMA (Windows Media® Audio). La musica (file) scaricata da tali siti può essere memorizzata su dischi CD-R/-RW o DVD-R/-RW/+R/+RW e riprodotta su questa unità.
- 0 I tipi di formato audio e le specifiche tecniche supportate da questa unità per la riproduzione sono come segue. Per maggiori dettagli, vedere "File riproducibili". (**r** $$p. 32)$ 
	- 0 **MP3/WMA/AAC/WAV/FLAC/Apple Lossless/ AIFF/DSD**

#### **NOTA**

- Non è possibile riprodurre file protetti da copyright.
- 0 A seconda del software utilizzato per la masterizzazione e di altre condizioni, è possibile che alcuni file non vengano riprodotti o visualizzati correttamente.

"Windows Media" e "Windows" sono i marchi di fabbrica o i marchi di fabbrica registrati di Microsoft Corporation negli Stati Uniti e in altri Paesi.

#### **ITALIANO**

### **Riproduzione di file**

**Caricare sul vassoio porta-dischi un disco CD-**

- *1* **R/-RW o DVD-R/-RW/+R/+RW contenente** file musicali.  $(\sqrt{\mathbb{F}})$  [p. 34\)](#page-34-0)
	- 0 Premere OPEN/CLOSE per aprire/chiudere il vassoio porta dischi.

#### $2$ Utilizzare ∆**V**√ per selezionare la cartella da

**riprodurre, quindi premere ENTER.**

- *3* Utilizzare  $\Delta \nabla$  per selezionare il file da
- **riprodurre, quindi premere ENTER.**

Viene avviata la riproduzione.

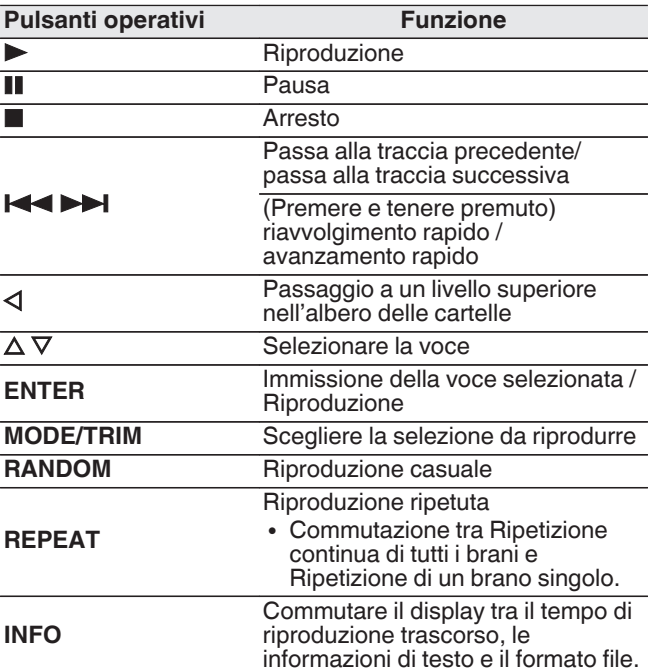

#### $\overline{\rightarrow}$

0 Per riprodurre un altro file durante la riproduzione di un  $CD-R/CD-RW$  o un  $DVD-R/-RW/+R/+RW$ , premere  $\triangleleft$  per visualizzare la struttura dei file. Utilizzare  $\Delta \nabla$  per selezionare il file da riprodurre, quindi premere ENTER.

#### n **Commutazione del display**

Durante la riproduzione, premere INFO.

- 0 Commutare il display tra il tempo di riproduzione trascorso, le informazioni di testo e il formato file.
- Se un file non supporta le informazioni di testo o non sono registrate informazioni sul brano, viene visualizzato il nome file.
- 0 I caratteri visualizzabili sono i seguenti:

#### **ABCDEFGHIJKLMNOPQRSTUVWXYZ abcdefghijklmnopqrstuvwxyz 0123456789**  $!$  "  $*$  \$ % & :; < > ? @ \ [ ] ` | { } ~ ^ '( ) \* + , - . / = (spazio)

0 I numeri di file vengono impostati automaticamente durante il caricamento del disco.

#### n **File riproducibili**

• Vedere "File riproducibili".  $(\mathbb{Z}^n)$  [p. 32\)](#page-32-0)

#### n **Commutazione della selezione da riprodurre**

Nella modalità di arresto, premere MODE/TRIM.

0 È possibile impostare la selezione dei brani da riprodurre.

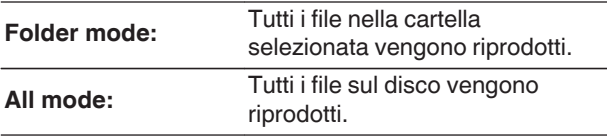

#### $\overline{\mathscr{O}}$

• La gerarchia delle cartelle non viene visualizzata quando "All mode" è impostato come selezione da riprodurre.

### <span id="page-16-0"></span>**Riproduzione di un dispositivo di memoria USB**

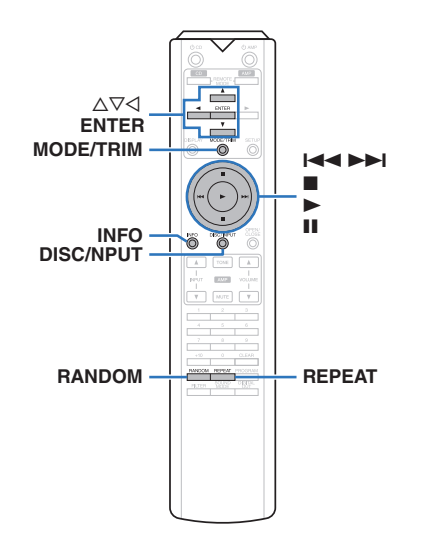

- 0 Riproduzione di musica memorizzata su un dispositivo di memoria USB.
- 0 Su questa unità è possibile riprodurre soltanto dispositivi di memoria USB conformi agli standard della classe di archiviazione di massa.
- 0 Questa unità è compatibile con dispositivi di memoria USB in formato "FAT16" o "FAT32".
- 0 I tipi di formato audio e le specifiche tecniche supportate da questa unità per la riproduzione sono come segue. Per i dettagli, vedere ["Dispositivo di memoria](#page-33-0)  $USB"$  ( $\mathbb{C}$  $\widehat{T}$  p. 33).
	- 0 **MP3/WMA/AAC/WAV/FLAC/Apple Lossless/ AIFF/DSD**

### **Riproduzione di file memorizzati in dispositivi di memoria USB**

*1* **Collegare il dispositivo di memoria USB alla porta USB.** ( $\mathbb{F}$ **p.** 9)

#### *2* **Premere DISC/INPUT per commutare la modalità di riproduzione su "USB".**

#### $\overline{\mathscr{E}}$

• Quando la voce "Resume Play" ( $\mathbb{Q}$  [p. 24\)](#page-24-0) del menu è attiva, la riproduzione viene avviata automaticamente.

### $\mathbf{3}$  **Premere**  $\triangleleft$ .

Sul display di questa unità compare l'elenco file/ cartella.

#### $\rightarrow$

0 L'elenco file/cartella può essere visualizzato anche premendo **D** per arrestare la riproduzione.

*4* Utilizzare  $\Delta \nabla$  per selezionare la cartella, **quindi premere ENTER.**

*5* Utilizzare  $\Delta \nabla$  per selezionare il file, quindi **premere ENTER.**

Viene avviata la riproduzione.

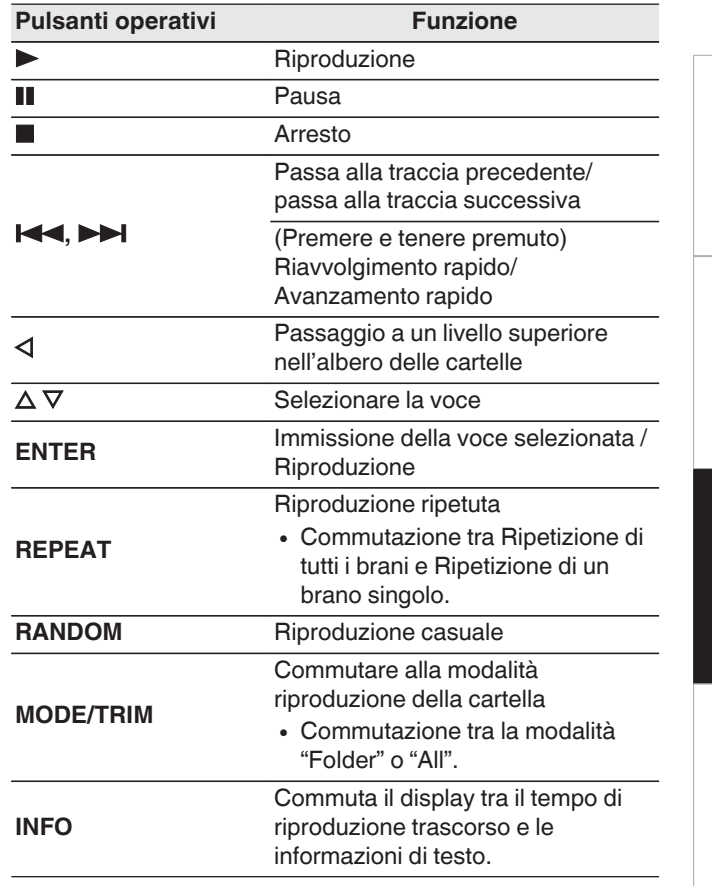

#### $\rightarrow$

0 Per iniziare a riprodurre un altro file durante la riproduzione di un dispositivo di memoria USB, premere prima  $\triangleleft$  per visualizzare la struttura dei file. Utilizzare  $\Delta \nabla$  per selezionare il file da riprodurre, quindi premere ENTER.

**[Suggerimenti](#page-25-0)**

Suggerimenti

**[Panoramica](#page-1-0)**

Panoramica

**[Collegamenti](#page-8-0)**

Collegamenti

**[Riproduzione](#page-11-0)**

**Riproduzione** 

**[Impostazioni](#page-23-0)**

Impostazioni

#### <span id="page-17-0"></span>**NOTA**

- 0 Non rimuovere il dispositivo di memoria USB dall'unità quando l'indicatore di comunicazione della memoria USB sta lampeggiando. Ciò potrebbe danneggiare il dispositivo di memoria USB o i file registrati sul dispositivo di memoria USB.
- 0 Marantz non si assume alcuna responsabilità per eventuali problemi originati dai dati contenuti in un dispositivo di memoria USB quando questa unità viene utilizzata insieme a tale dispositivo.

#### n **Commutazione del display**

Durante la riproduzione, premere INFO.

- Commuta il display tra il tempo di riproduzione trascorso e le informazioni di testo.
- 0 Durante la riproduzione di un file WAV, AIFF o DSD (.dff), vengono visualizzati il nome, il numero e il formato del file.
- 0 Il lettore può visualizzare i seguenti caratteri:

#### **ABCDEFGHIJKLMNOPQRSTUVWXYZ abcdefghijklmnopqrstuvwxyz 0123456789 !** "  $\sharp$  \$ % & :; < > ? @ \[ ] \_ ` | { } ~ ^ '( ) \* + , - . / =

(spazio)

0 Un punto (".") viene visualizzato al posto di qualsiasi carattere che non possa essere visualizzato dal lettore.

#### **ITALIANO**

#### n **File riproducibili**

Vedere ["Dispositivo di memoria USB" \(](#page-33-0) $\mathbb{Z}$ ). 33).

#### n **Commutazione della selezione da riprodurre**

Nella modalità di arresto, premere MODE/TRIM.

0 È possibile impostare la selezione dei brani da riprodurre.

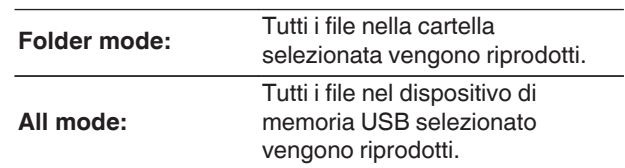

#### $\rightarrow$

• La gerarchia delle cartelle non viene visualizzata quando "All mode" è impostato come selezione da riprodurre.

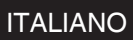

### <span id="page-18-0"></span>**Utilizzo come convertitore D/A**

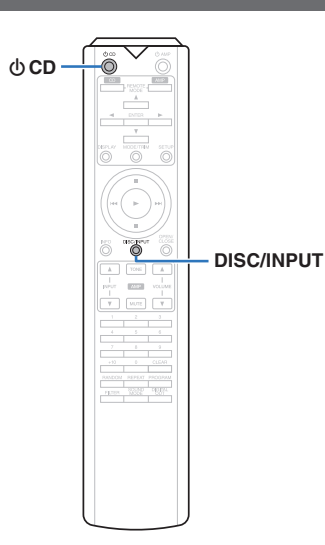

I segnali audio digitali inviati da un computer o un dispositivo esterno a questa unità possono essere convertiti e trasmessi come segnali analogici utilizzando il convertitore D/A dell'unità. (Funzione di conversione D/A)

#### 0 **DSD è un marchio di fabbrica registrato.**

- 0 **Microsoft, Windows 7, Windows 8, Windows 8.1 e Windows 10 sono marchi di fabbrica o marchi di fabbrica registrati di Microsoft Corporation negli Stati Uniti e/o in altri Paesi.**
- 0 **ASIO è un marchio di Steinberg Media Technologies GmbH.**
- 0 **Apple, Macintosh e macOS sono marchi di fabbrica registrati di Apple Inc. negli Stati Uniti e in altri Paesi.**

### **Collegamento e riproduzione da un computer (USB-DAC)**

È possibile usufruire di una riproduzione audio di alta qualità mediante il convertitore D/A incorporato in questa unità, inviando in ingresso sull'unità file musicali da un computer mediante un collegamento USB.

- 0 Prima di collegare tramite USB questa unità al computer, installare il software del driver nel computer.
- Non occorre installare alcun driver per sistemi operativi Mac.
- È possibile anche utilizzare qualsiasi software per lettori disponibile in commercio o scaricabile per riprodurre i file sul computer.

#### n **Computer (Requisiti di sistema)**

#### **Sistema operativo**

- 0 Windows 7, Windows 8, Windows 8.1 o Windows 10
- 0 macOS 10.12, 10.13 o 10.14

#### **USB**

• USB 2.0: USB ad alta velocità/USB Audio Class versione 2.0

#### **NOTA**

0 Il funzionamento della presente unità è stato verificato utilizzando i requisiti di sistema definiti da noi, tuttavia ciò non garantisce il funzionamento di tutti i sistemi.

Windows Installazione del driver dedicato ( $\sqrt{P}$  p. 18)

macOS | Impostazioni del dispositivo audio ( $\mathbb{C}$  [p. 21\)](#page-21-0)

### n **Installazione del driver dedicato (Solo Windows)**

### □ Installazione del software del driver

- *1* **Scollegare il cavo USB tra il computer e l'unità.**
	- 0 Il software del driver non può essere installato correttamente se il computer è collegato all'unità mediante un cavo USB.
	- 0 Se l'unità e il computer sono collegati mediante un cavo USB e il computer viene acceso prima dell'installazione, scollegare il cavo USB e riavviare il computer.
- *2* **Scaricare il driver dedicato dalla sezione "Download" della pagina SA-12 SE del sito web Marantz e salvarlo sul PC in uso.**
- *3* **Decomprimere il file scaricato e fare doppio clic sul file exe.**

 $\overline{2}$ 

**I** English

 $\left( \right)$  Selezionare la lingua da utilizzare per l'installazione.

Please select a language.

OK

 $\sqrt{10}$ 

Cancel

 $\times$ 

*4* **Installare il driver.**

 ${\circled{2}}$  Fare clic su "OK".

Installer Language

**[Collegamenti](#page-8-0)**

Collegamenti

**[Riproduzione](#page-11-0)**

**Riproduzione** 

- **ITALIANO**
- (3) Compare il menu della procedura guidata. Fare clic su "Next".

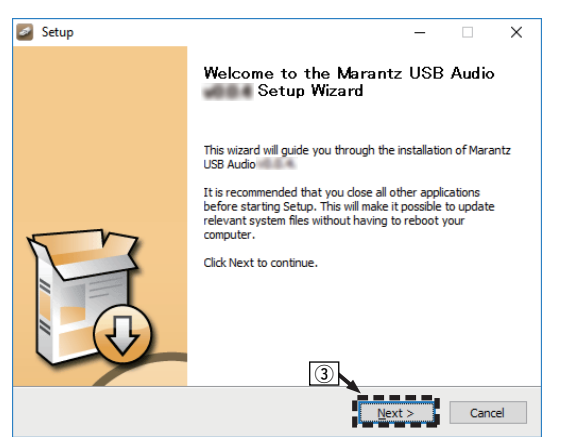

 $\left( \Phi \right)$  Leggere il contratto di licenza software e fare clic su "I accept the terms of the License Agreement".  $(5)$  Fare clic su "Next".

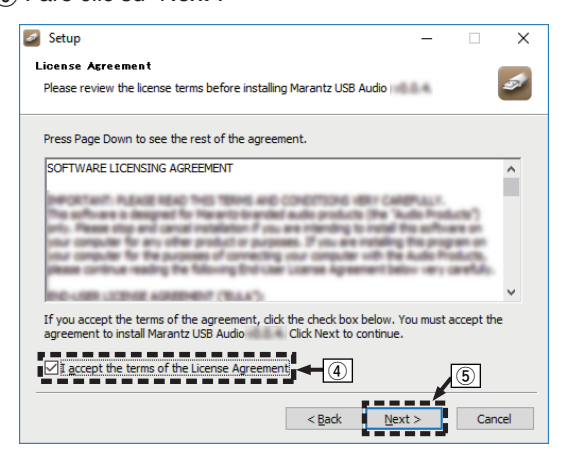

- F Fare clic su "Install" nella finestra di dialogo per l'avvio dell'installazione.
	- 0 L'installazione si avvia. Non eseguire alcuna operazione sul PC fino al termine dell'installazione.

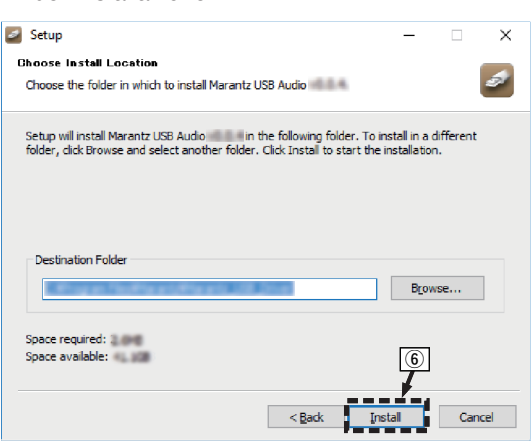

#### (7) Fare clic su "Next".

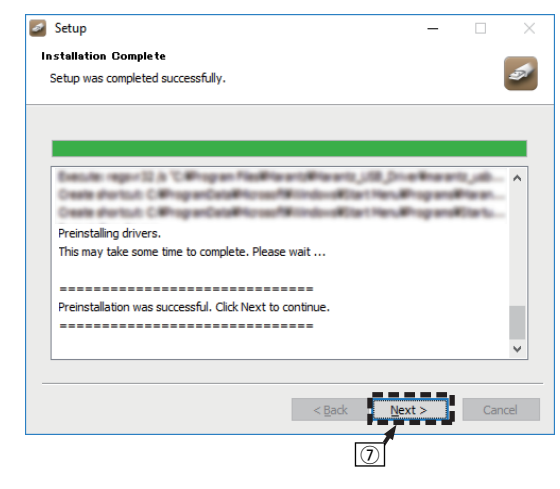

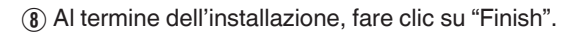

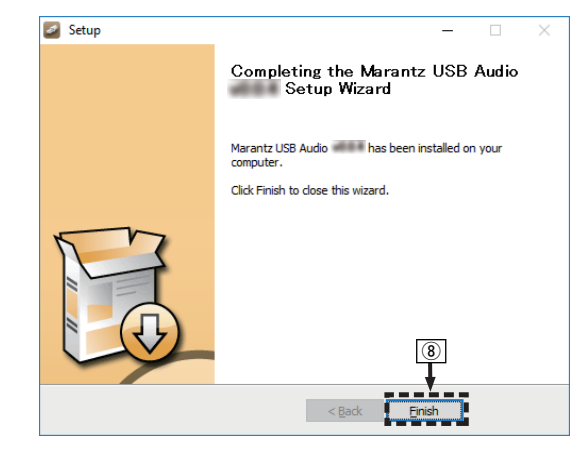

**9**) Fare clic su "Si".

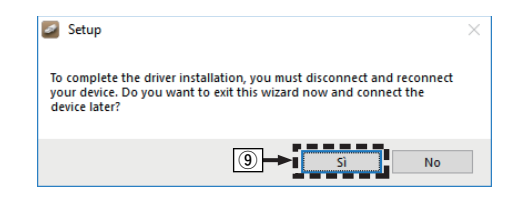

- *5* **Quando l'unità è spenta, collegarla al computer con un cavo USB (venduto separatamente).**
	- Per la procedura di collegamento, fare riferimento alla sezione "Collegamento ad un PC o Mac" .  $(\mathbb{Q}P)$  [p. 9\)](#page-9-0)

### **6 Premere**  $\Phi$  sull'unità principale.

0 Quando l'unità è accesa, il computer la rileva e si connette automaticamente.

#### *7* **Premere DISC/INPUT per commutare la modalità di riproduzione su "USB-DAC".**

### *8* **Verifica del driver installato.**

- A Fare clic su "Inizia", quindi su "Pannello di controllo" sul computer.
	- 0 Viene visualizzato l'elenco di impostazioni del Pannello di controllo.
- B Fare clic su "Audio".
- 0 Viene visualizzata la finestra del menu audio.
- C Verificare che sia presente un segno di spunta accanto a "Dispositivo predefinito" in "SA-KI RUBY/ SA-12" nella scheda "Riproduzione".
	- Se è presente un segno di spunta su un dispositivo diverso, fare clic su "SA-KI RUBY/ SA-12" e quindi su "Predefinito".

### *9* **Verifica dell'uscita audio.**

È possibile inviare un segnale di prova (TEST) dal computer per verificare l'uscita audio della funzione USB-DAC.

- A Selezionare "SA-KI RUBY/SA-12" e fare clic su "Proprietà".
	- 0 Viene visualizzata la finestra delle proprietà.

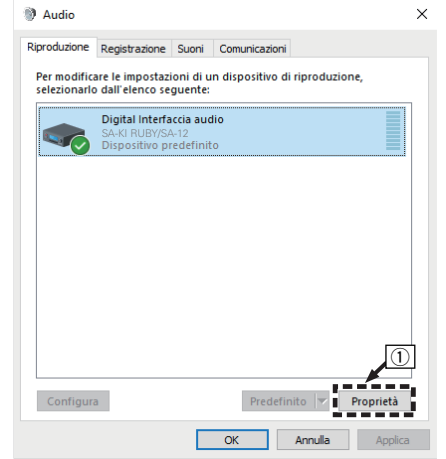

- (2) Fare clic sulla scheda "Avanzate".
- $\widetilde{a}$  Selezionare la frequenza di campionamento e il bit rate da applicare al convertitore D/A.
	- 0 Si consiglia di selezionare "Canali: 2, 24 bit, 192000 Hz (Qualità professionale)" (Windows 7).
	- 0 Si consiglia di selezionare "Canali: 2, 32 bit, 192000 Hz (Qualità professionale)" (Windows 8/ Windows 8.1/Windows 10).
- $\Omega$  Fare clic su "Applica".
- $(5)$  Fare clic su "Prova".
	- 0 Verificare che l'audio dell'unità venga riprodotto tramite il computer.

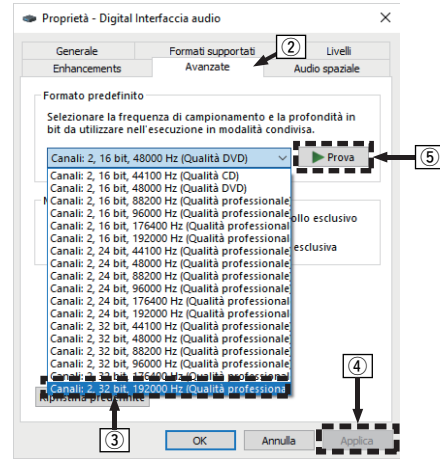

#### **NOTA**

ITALIANO

- 0 Prima di collegare l'unità a un computer, è necessario installare il driver dedicato nel computer. L'unità non funziona correttamente se viene collegata al computer prima che sia stato installato l'apposito driver.
- 0 Per riprodurre file con una frequenza di campionamento di 352,8 kHz/384 kHz senza riduzione della frequenza di campionamento (downsampling), è necessario un software del lettore che supporti il driver ASIO (Audio Stream Input Output). Controllare il software del lettore utilizzato, prima di riprodurre file con il driver ASIO.
- 0 L'unità potrebbe non funzionare con alcune configurazioni hardware e software del computer.
- 0 Qualora si rilevino eventuali problemi nel riprodurre l'audio proveniente dal computer attraverso questa unità, leggere la FAQ nel sito **www.marantz.com**. Potrebbe essere utile leggere anche le pagine del supporto per l'applicazione del lettore audio utilizzata.

#### **ITALIANO**

#### <span id="page-21-0"></span>n **Impostazioni del dispositivo audio (solo macOS)**

- A Quando l'unità è spenta, collegarla al Mac con un cavo USB (venduto separatamente).
	- 0 Per la procedura di collegamento, fare riferimento alla sezione "Collegamento ad un PC o Mac". ( $\mathbb{Q}$  [p. 9\)](#page-9-0)
- $(2)$  Premere  $\Phi$  sull'unità principale.
- $\widetilde{a}$ ) Premere DISC/INPUT per commutare la modalità di riproduzione su "USB-DAC".
- D Spostare il cursore su "Vai" sullo schermo del computer, quindi fare clic su "Utilità".
- 0 Viene visualizzato l'elenco delle utility.
- E Fare doppio clic su "Configurazione MIDI Audio".
- Viene visualizzata la finestra "Dispositivi audio".
- (6) Verificare che "Use this device for sound output" sia selezionato in "SA-KI RUBY/SA-12".
	- Se è selezionato un altro dispositivo, selezionare "Secondary click" su "SA-KI RUBY/SA-12", quindi selezionare "Utilizzare questo dispositivo per l'uscita audio".

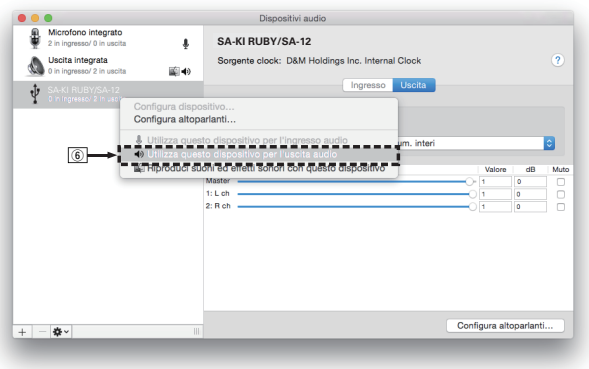

G Selezionare il formato "SA-KI RUBY/SA-12". • È di norma consigliabile impostare il formato su "384000,0 Hz" e "2can-32bit Num. interi".

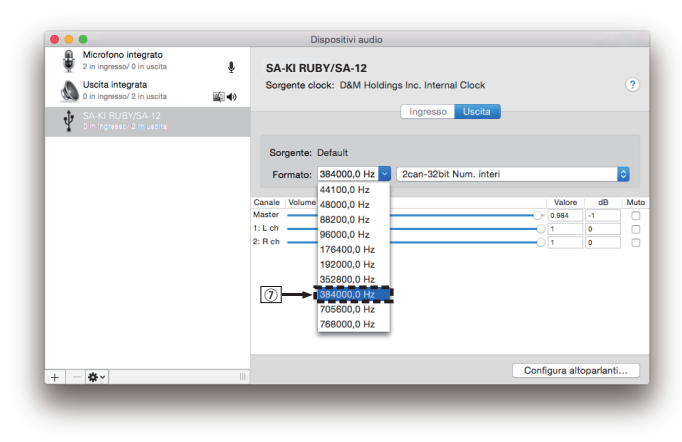

 $\circ$  Esci da Configurazione MIDI Audio.

### $\Box$  Riproduzione

Installare preventivamente sul computer il software del lettore.

Utilizzare la porta USB-DAC sul pannello posteriore per collegare l'unità a un computer.  $(\sqrt{p} R)^2$  [p. 9\)](#page-9-0)

*1* **Premere DISC/INPUT per commutare la modalità di riproduzione su "USB-DAC".** Avviare la riproduzione dal software del lettore sul

computer.

Il segnale audio digitale in ingresso viene indicato come segue sul display.

• Se viene inviato un segnale PCM lineare in ingresso [Esempio] PCM176,4k/24

 $\rightarrow$ 

- 0 I file vengono visualizzati in ordine secondo la frequenza di campionamento e la lunghezza bit.
- 0 La lunghezza bit visualizzata indica il numero di bit al momento dell'invio del segnale audio dal computer al convertitore D/A di questa unità.
- Se viene inviato un segnale DSD in ingresso [Esempio] DSD 11,2M

 $\overline{\mathscr{E}}$ 

• Quando viene inviato un segnale DSD in ingresso, viene visualizzata solo la frequenza di campionamento.

#### $\overline{\mathscr{L}}$

- Se la frequenza di campionamento non può essere rilevata, "Unlock" verrà visualizzato.
- 0 "Unsupported" viene visualizzato quando segnali audio che non sono supportati da questa unità sono in ingresso.

#### **ITALIANO**

#### <span id="page-22-0"></span>n **Segnali audio che possono essere riprodotti**

Vedere ["Convertitore D/A" \(](#page-36-0) $\mathbb{Q}$  p. 36).

#### **NOTA**

- Dal computer è possibile eseguire operazioni quali la riproduzione e la pausa. A questo punto non è possibile eseguire operazioni con i pulsanti dell'unità o del telecomando.
- Quando questa unità viene utilizzata come convertitore D/A, l'audio non viene emesso tramite gli altoparlanti del computer.
- Se si scollega il computer dall'unità durante l'esecuzione del software di riproduzione dei file musicali nel computer, è possibile che quest'ultimo si blocchi. Chiudere sempre il software di riproduzione prima di scollegare il computer.
- Quando si verifica un'anomalia sul computer, scollegare il cavo USB e riavviare il computer.
- La frequenza di campionamento o lunghezza bit del software di riproduzione dei file musicali potrebbero essere diverse da quelle visualizzate nell'unità.
- 0 Utilizzare un cavo di 3 m o meno per stabilire il collegamento con il computer.

### **Collegamento e riproduzione da un dispositivo digitale (coassiale/ ottico)**

#### *1* **Premere DISC/INPUT per commutare la modalità di riproduzione su "Coaxial" o "Optical".**

Il segnale audio digitale in ingresso viene indicato come seque sul display.

• Se viene inviato un segnale PCM lineare in ingresso [Esempio] PCM176,4k/24

 $\rightarrow$ 

- I file vengono visualizzati in ordine secondo la frequenza di campionamento e la lunghezza bit.
- 0 La lunghezza bit visualizzata indica il numero di bit al momento dell'invio del segnale audio da un dispositivo esterno al convertitore D/A di questa unità.

 $\rightarrow$ 

- Se la frequenza di campionamento non può essere rilevata, "Unlock" verrà visualizzato.
- "Unsupported" viene visualizzato quando segnali audio che non sono supportati da questa unità sono in ingresso.

#### n **Specifiche dei formati audio supportati**

Vedere ["Convertitore D/A" \(](#page-36-0)@Pp. 36).

#### **NOTA**

• Non utilizzare segnali non PCM, ad esempio Dolby Digital e DTS. Tali segnali causano rumore e potrebbero danneggiare gli altoparlanti.

### **Specifica della qualità audio desiderata**

### **Commutazione delle caratteristiche del filtro**

Questa unità è dotata di una funzione di regolazione della qualità audio che consente agli utenti di ottenere la qualità audio desiderata in fase di riproduzione. L'unità supporta il segnale PCM.

I 2 tipi sono illustrati di seguito.

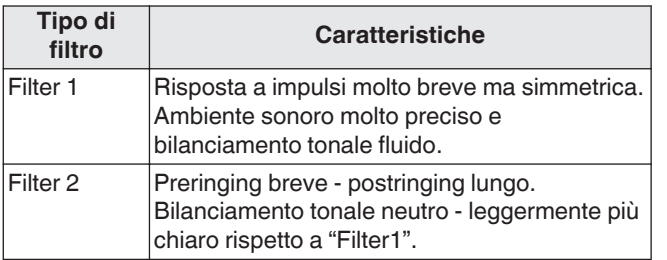

### *1* **Premere FILTER**

Premendo più volte il pulsante è possibile attivare una delle 2 modalità (Filter 1 / Filter 2), l'impostazione.

#### **NOTA**

- Alle caratteristiche di filtro viene applicata la memorizzazione dell'ultima funzione. Queste impostazioni rimangono infatti in memoria anche in caso di sostituzione del disco o di spegnimento dell'unità.
- La funzione del filtro non funziona durante la riproduzione dei Super Audio CD o delle sorgenti audio DSD.

# <span id="page-23-0"></span>**Impostazioni**

### **Mappa menu**

Per impostazione predefinita, questa unità è dotata di impostazioni definite consigliate. È comunque possibile personalizzare l'unità in base al sistema disponibile e alle proprie preferenze.

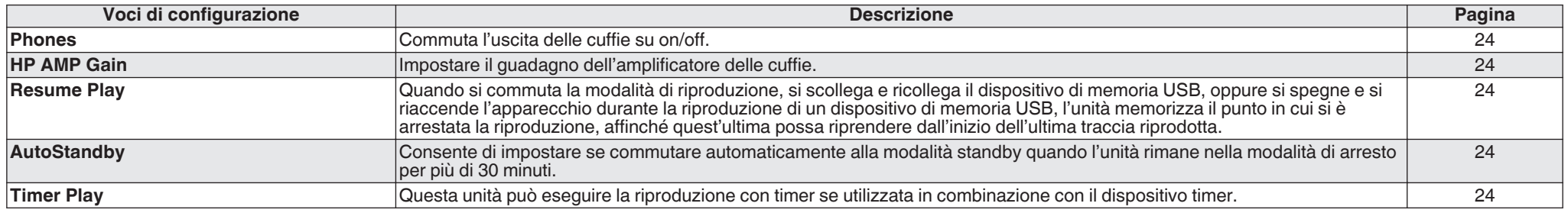

### **Operazioni menu**

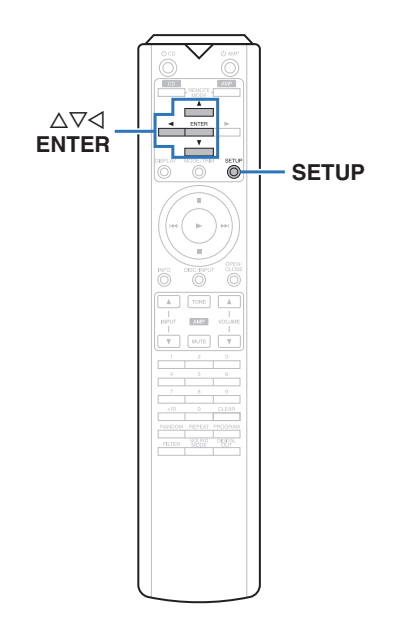

### *1* **Premere SETUP.**

Il menu viene visualizzato sul display.

- *2* Utilizzare  $\Delta \nabla$  per selezionare il menu da
	- **impostare o azionare, quindi premere ENTER.**
- *3* Utilizzare ∆V per passare all'impostazione **desiderata.**
- *4* **Premere ENTER per accedere**
	- **all'impostazione.**
		- $\cdot$  Per tornare alla voce precedente, premere  $\triangleleft$ .
		- 0 Per uscire dal menu, premere SETUP mentre è visualizzato il menu. Il display torna alla visualizzazione normale.

### <span id="page-24-0"></span>**Phones**

È possibile arrestare il funzionamento del circuito delle cuffie per ridurre al minimo il rumore causato dal circuito delle cuffie che potrebbe interferire con il segnale dell'uscita audio analogica.

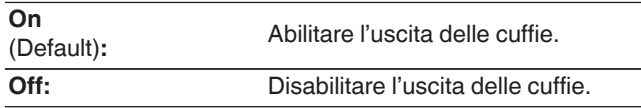

#### $\rightarrow$

• Se non si utilizza la cuffia, è possibile ottenere un audio di qualità superiore in modalità Off.

### **HP AMP Gain**

Impostare il guadagno dell'amplificatore delle cuffie. Impostare questo in base alle l'impedenza delle cuffie collegate. Si consiglia di impostare questa opzione sul lato "Low" se le cuffie hanno una bassa impedenza e sul lato "High" se hanno un'alta impedenza.

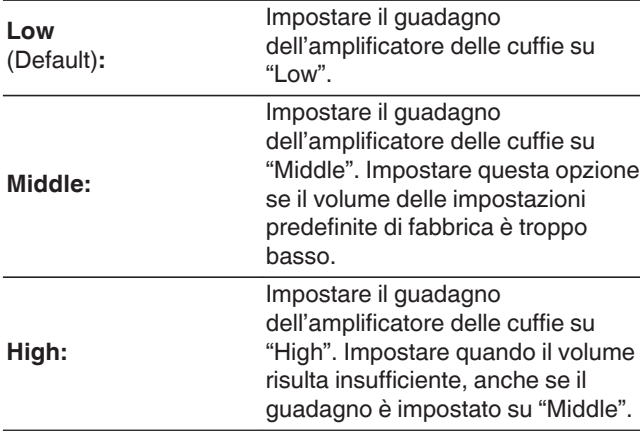

#### **NOTA**

0 Il volume delle cuffie varia a seconda dell'impostazione di "HP AMP Gain". Se si intende modificare questa impostazione durante l'ascolto dell'audio, diminuire prima il volume o silenziare l'audio.

### **Resume Play**

Quando si commuta la modalità di riproduzione, si scollega e ricollega il dispositivo di memoria USB, oppure si spegne e si riaccende l'apparecchio durante la riproduzione di un dispositivo di memoria USB, l'unità memorizza il punto in cui si è arrestata la riproduzione (informazioni di ripresa), affinché quest'ultima possa riprendere dall'inizio dell'ultima traccia riprodotta.

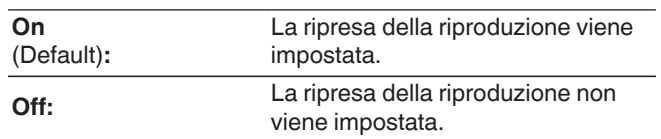

#### **NOTA**

- 0 La ripresa della riproduzione funziona anche se il dispositivo di memoria USB viene scollegato e quindi ricollegato. Tuttavia, se un altro dispositivo di memoria USB è collegato, le informazioni di ripresa per il precedente dispositivo di memoria USB vengono eliminate.
- Le informazioni di ripresa possono essere eliminate quando il dispositivo di memoria USB viene rimosso e vengono aggiunti o eliminati dei file.
- Premere mentre la riproduzione è ferma per cancellare le informazioni di ripresa. "Resume Off" viene visualizzato.
- 0 Le informazioni di ripresa non sono registrate quando il dispositivo è spento premendo  $\Phi$  durante la riproduzione del dispositivo di memoria USB.

### **AutoStandby**

Consente di impostare se commutare automaticamente alla modalità standby quando l'unità rimane nella modalità di arresto per più di 30 minuti.

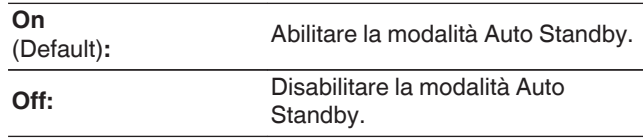

### **Timer Play**

Questa unità può eseguire la riproduzione con timer se utilizzata in combinazione con il dispositivo timer. [\("Collegamento del dispositivo timer" \(](#page-10-0) $\mathbb{C}$  p. 10))

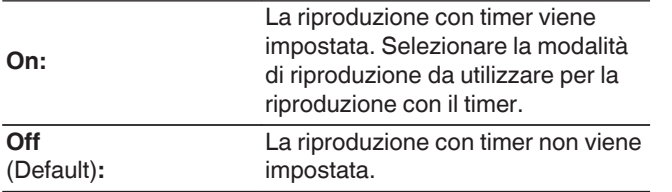

#### n **Uso della funzione di riproduzione con timer**

- **1.** Accendere l'alimentazione dei componenti collegati.
- **2.** Caricare un disco o collegare un dispositivo di memoria USB.
- **3.** Commutare la modalità di riproduzione dell'unità sul supporto da riprodurre agendo sul timer.
- **4.** Commutare la funzione dell'amplificatore in modo che l'ingresso sia quello dell'unità principale collegata.
- **5.** Impostare il timer audio per gli orari desiderati.
- **6.** Attivare il timer.

I componenti collegati al timer vengono spenti. All'ora impostata, i componenti si accendono automaticamente e la riproduzione viene avviata dal primo brano.

#### **NOTA**

- 0 Per quanto riguarda il collegamento al timer audio e il relativo funzionamento, si rimanda al manuale di istruzioni del timer audio.
- La riproduzione con timer non supporta la riproduzione casuale, ripetuta o programmata.

**[Suggerimenti](#page-25-0)**

Suggerimenti

**[Collegamenti](#page-8-0)**

Collegamenti

**[Riproduzione](#page-11-0)**

Riproduzione

# <span id="page-25-0"></span>**Suggerimenti**

### n **Sommario**

### **Suggerimenti**

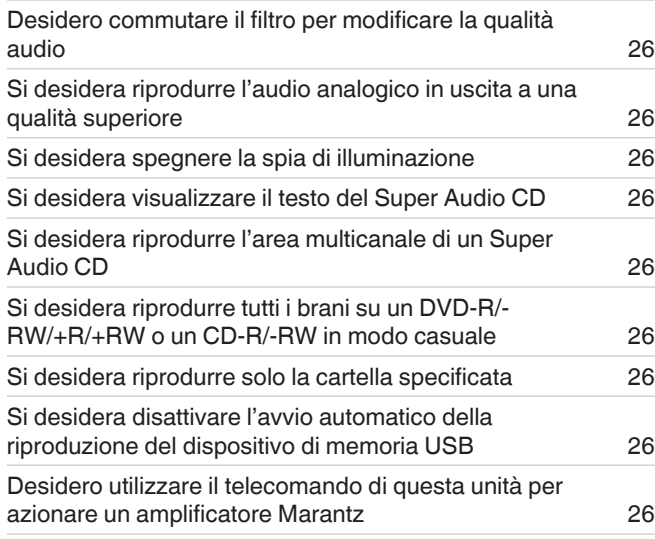

### **Risoluzione dei problemi**

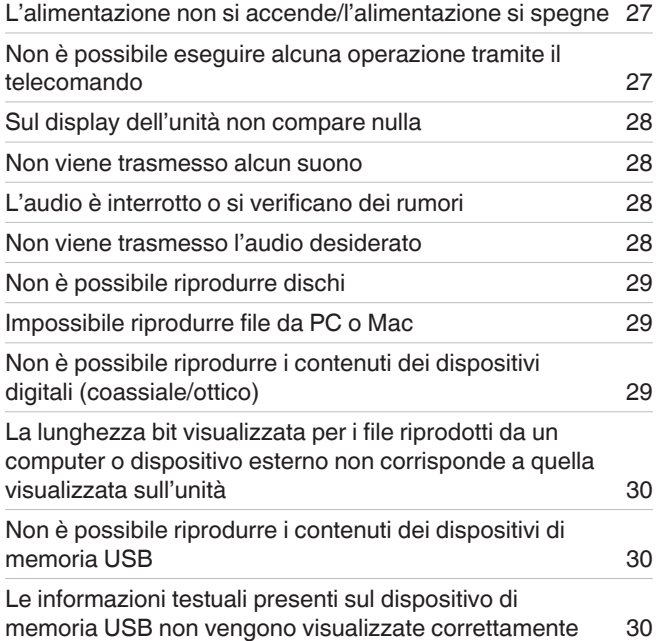

### <span id="page-26-0"></span>**Suggerimenti**

#### **Desidero commutare il filtro per modificare la qualità audio**

• Commutare le caratteristiche del filtro. ( $\mathbb{Z}$  [p. 22\)](#page-22-0)

#### **Si desidera riprodurre l'audio analogico in uscita a una qualità superiore**

- Spegnere il display per ridurre le interferenze del display e del rispettivo circuito sul segnale di uscita dell'audio analogico. ( $\mathbb{Z}$ ) [p. 11\)](#page-11-0)
- Spegnere l'uscita digitale per ridurre le interferenze del circuito di uscita dell'audio digitale sul segnale di uscita dell'audio analogico. ( $\mathbb{Z}$ P [p. 12\)](#page-12-0)
- 0 È possibile arrestare il funzionamento del circuito delle cuffie per ridurre al minimo il rumore causato dal circuito delle cuffie che potrebbe interferire con il segnale dell'uscita audio analogica. Impostare "Off" su "Phones". ( $\sqrt{2}$  [p. 24\)](#page-24-0)

#### **Si desidera spegnere la spia di illuminazione**

• Modificare le impostazioni in modo che la spia di illuminazione resti sempre spenta. ( $\mathbb{Q}_p$  [p. 11\)](#page-11-0)

#### **Si desidera visualizzare il testo del Super Audio CD**

• Questa unità supporta il testo dei Super Audio CD. Premere il pulsante INFO per alternare le informazioni sul display. ( $\mathbb{Z}$ ) [p. 14\)](#page-14-0)

#### **Si desidera riprodurre l'area multicanale di un Super Audio CD**

• Questa unità è in grado di riprodurre audio multicanale riducendolo (downmixing) a due canali. Premere il tasto SOUND MODE e impostare "MULTI". ( $\mathbb{Z}$  [p. 12\)](#page-12-0)

#### **Si desidera riprodurre tutti i brani su un DVD-R/-RW/+R/+RW o un CD-R/-RW in modo casuale**

• È possibile impostare la riproduzione casuale premendo il tasto MODE/TRIM e impostando "All Mode" come modalità di riproduzione prima della riproduzione. ( $\mathbb{Z}_p$  [p. 15\)](#page-15-0)

#### **Si desidera riprodurre solo la cartella specificata**

• Premere il pulsante MODE/TRIM per impostare il tipo di selezione da riprodurre su "Folder mode". ( ( $\mathbb{Z}_p$  [p. 15\),](#page-15-0)  $(\mathbb{Z}_p^2)$  [p. 17\)\)](#page-17-0)

#### **Si desidera disattivare l'avvio automatico della riproduzione del dispositivo di memoria USB**

• Impostare "Off" su "Resume Play".  $(\mathbb{Z}^2)$  [p. 24\)](#page-24-0)

#### **Desidero utilizzare il telecomando di questa unità per azionare un amplificatore Marantz**

- Premere il pulsante REMOTE MODE AMP per commutare il telecomando sulla modalità di funzionamento dell'amplificatore. ( $\sqrt{p}$  [p. 7\)](#page-7-0)
- 0 Fare inoltre riferimento al manuale di istruzioni dell'amplificatore.

### <span id="page-27-0"></span>**Risoluzione dei problemi**

In caso di problemi, controllare anzitutto quanto segue.

- **1. I collegamenti sono corretti?**
- **2. L'unità viene utilizzata come descritto nel manuale delle istruzioni?**
- **3. Gli altri dispositivi funzionano correttamente?**

Se l'unità non funziona correttamente, controllare la tabella riportata in basso.

Se il problema persiste, potrebbe esserci un guasto. In questo caso, scollegare immediatamente il cavo di alimentazione e rivolgersi al proprio rivenditore.

#### n **L'alimentazione non si accende/l'alimentazione si spegne**

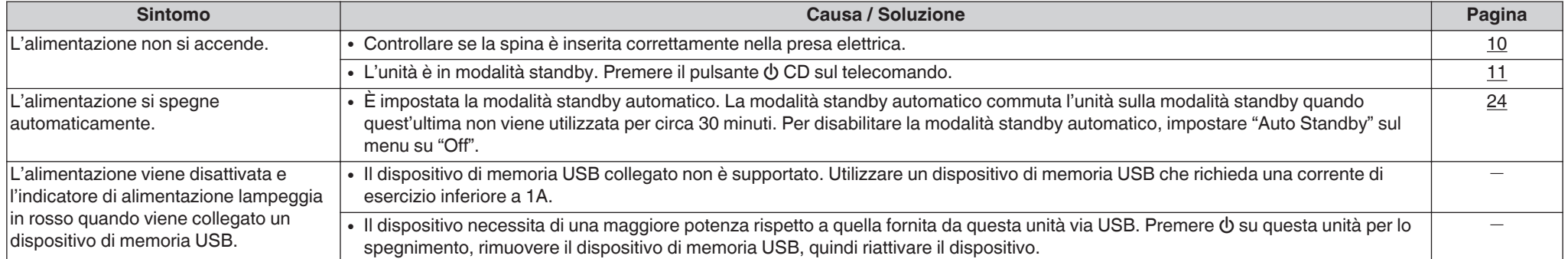

#### n **Non è possibile eseguire alcuna operazione tramite il telecomando**

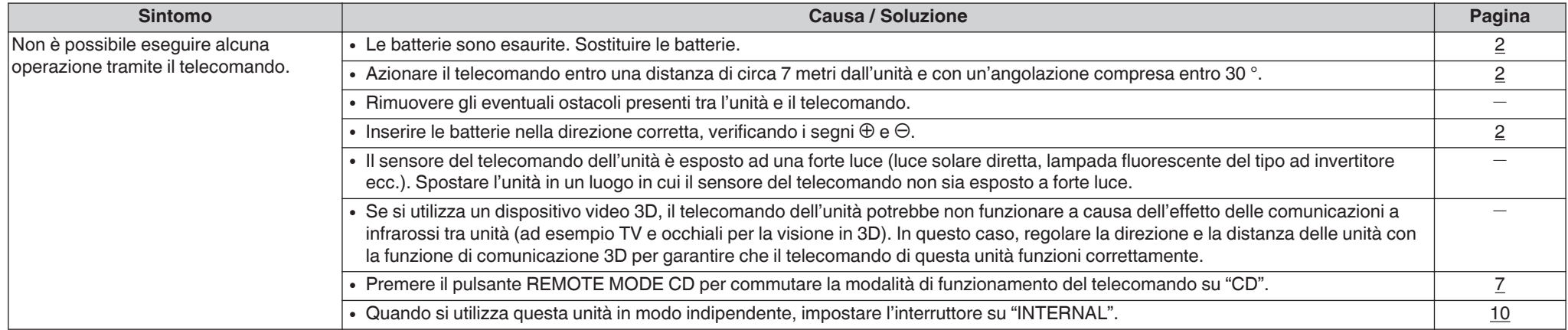

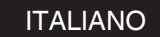

#### <span id="page-28-0"></span>n **Sul display dell'unità non compare nulla**

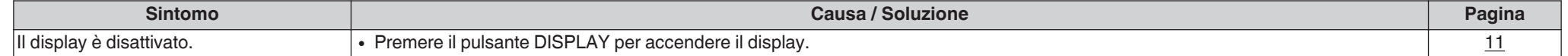

#### n **Non viene trasmesso alcun suono**

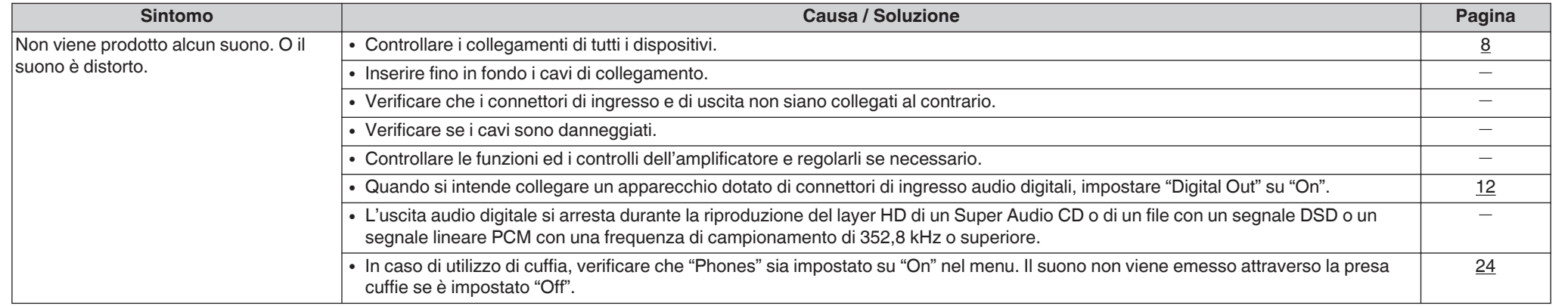

#### n **L'audio è interrotto o si verificano dei rumori**

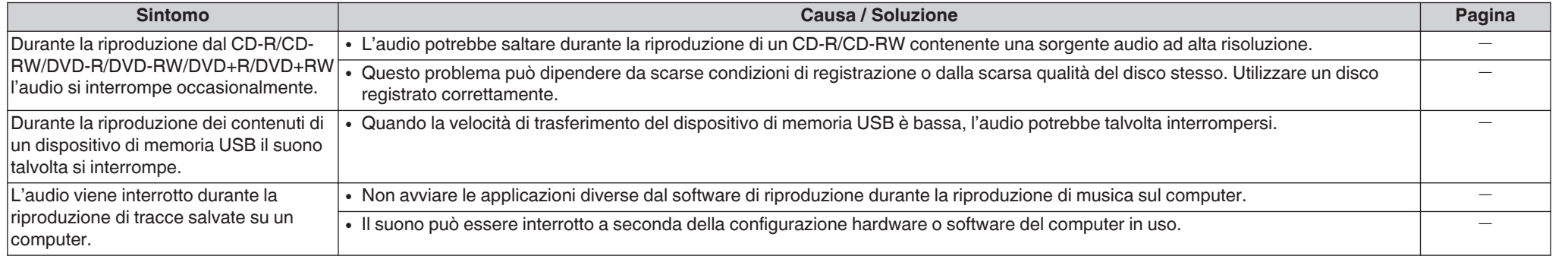

#### n **Non viene trasmesso l'audio desiderato**

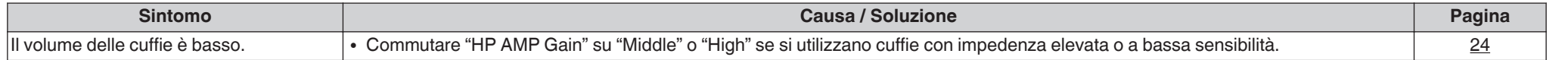

**[Suggerimenti](#page-25-0)**

Suggerimenti

#### <span id="page-29-0"></span>n **Non è possibile riprodurre dischi**

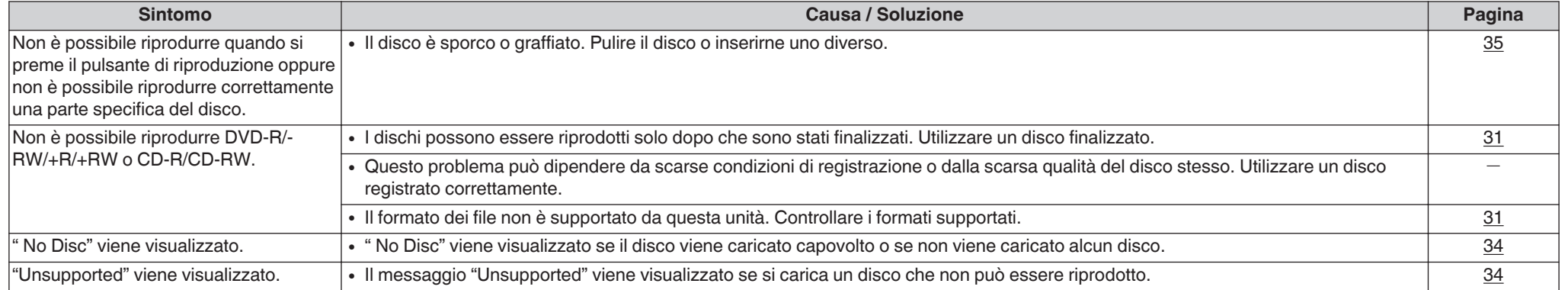

### n **Impossibile riprodurre file da PC o Mac**

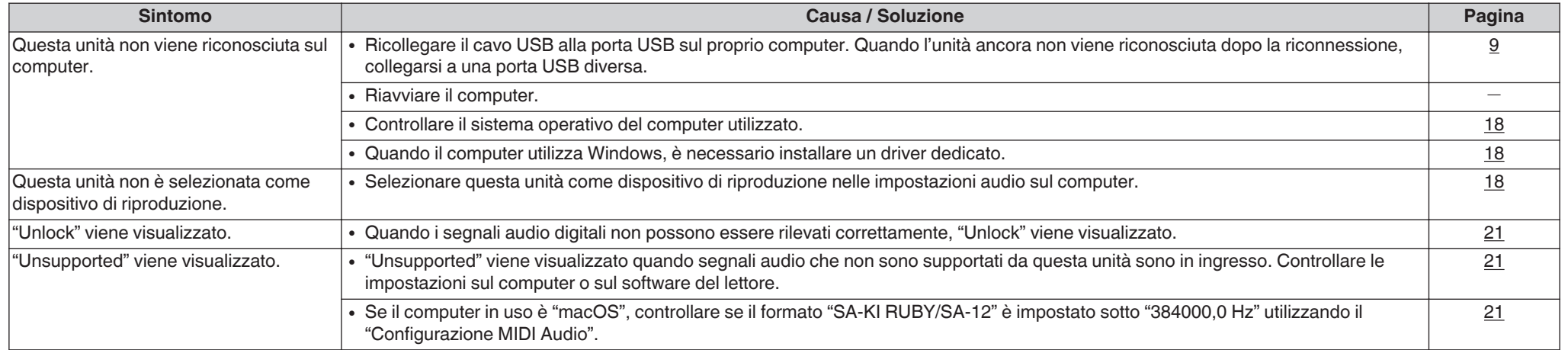

### n **Non è possibile riprodurre i contenuti dei dispositivi digitali (coassiale/ottico)**

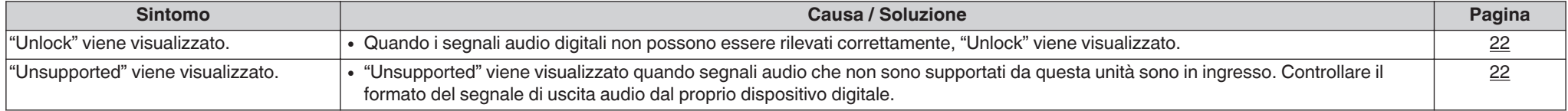

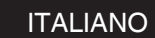

#### <span id="page-30-0"></span>n **La lunghezza bit visualizzata per i file riprodotti da un computer o dispositivo esterno non corrisponde a quella visualizzata sull'unità**

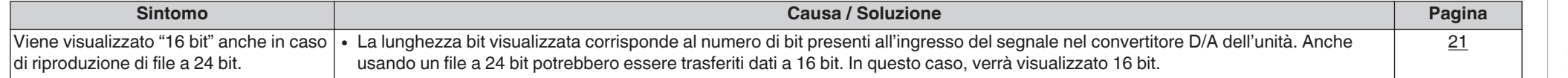

### n **Non è possibile riprodurre i contenuti dei dispositivi di memoria USB**

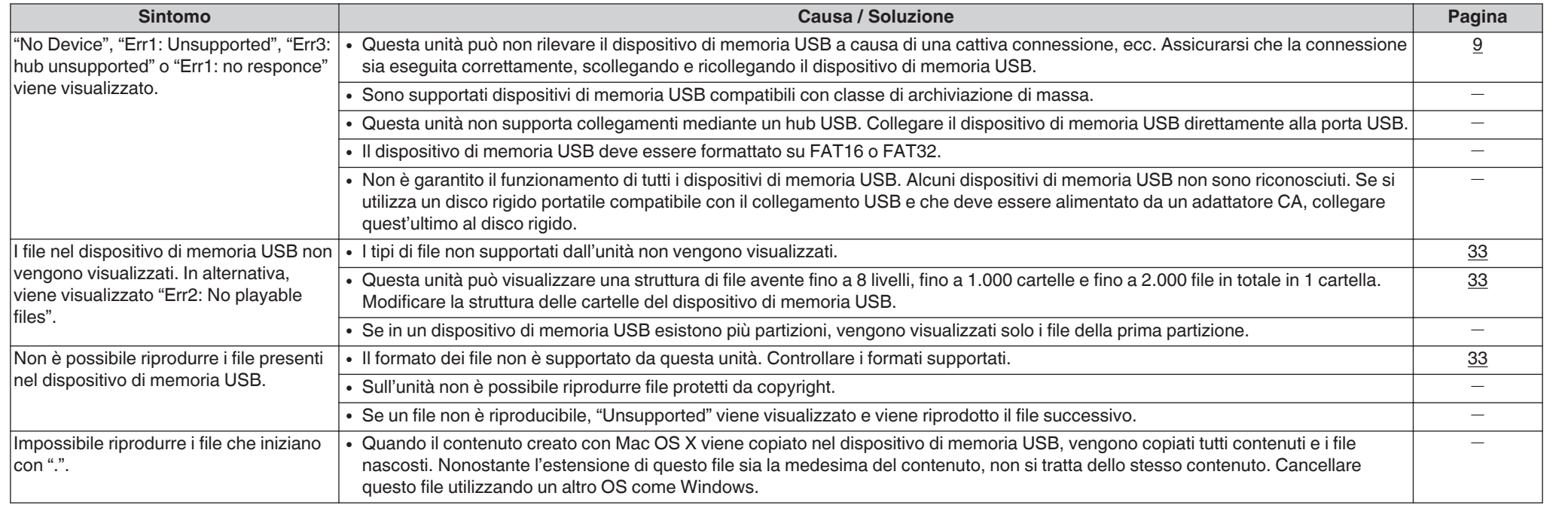

#### □ Le informazioni testuali presenti sul dispositivo di memoria USB non vengono visualizzate correttamente

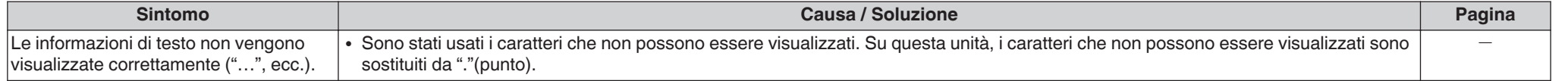

Panor **[Panoramica](#page-1-0)** ramica

**[Collegamenti](#page-8-0)**

Collegamenti

**[Riproduzione](#page-11-0)**

Riproduzione

**[Impostazioni](#page-23-0)**

Impostazioni

**[Suggerimenti](#page-25-0)**

Suggerimenti

# <span id="page-31-0"></span>**Appendice**

### **Supporti riproducibili**

#### **Dischi**

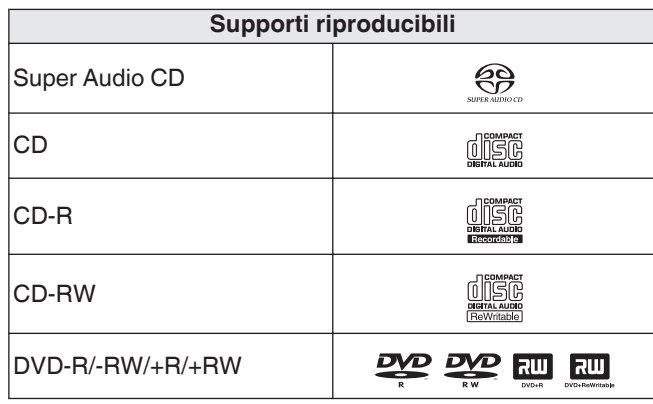

#### **NOTA**

- 0 Non è possibile riprodurre alcuni dischi e formati di registrazione.
- Non è possibile riprodurre dischi non finalizzati.

#### **a** Super Audio CD

Esistono tre tipi di Super Audio CD:

**1.** Disco a layer singolo

Super Audio CD a layer singolo con un solo layer HD.

**2.** Disco dual layer

Super Audio CD con due layer HD. Consente una riproduzione prolungata con audio di alta qualità.

**3.** Disco ibrido

Super Audio CD a doppio layer con un layer HD e un layer CD.

I segnali del layer CD possono essere riprodotti con un lettore CD standard.

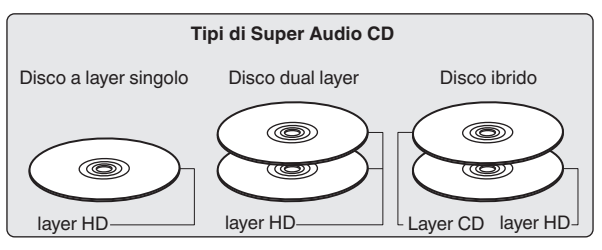

Il layer HD è un layer di segnali ad alta densità per Super Audio CD.

Il layer CD è un layer di segnali leggibili con lettori CD standard.

 $\rightarrow$ 

0 Alla pressione del pulsante SOUND MODE e selezione di "MULTI", l'audio con down-mix viene trasmesso ai canali L e R.

#### □ Numero massimo di file e cartelle **riproducibili**

Numero massimo di cartelle: 1.000 Numero massimo di file in una cartella: 2.000

#### **NOTA**

- 0 Assicurarsi di dare ai file l'estensione. Non è possibile riprodurre file con altre estensioni o senza estensione.
- Le registrazioni effettuate possono essere usate solo privatamente, e non possono essere utilizzate per scopi diversi senza il consenso del proprietario dei diritti secondo la legge sul diritto d'autore.

#### $\overline{\mathscr{E}}$

- 0 In questa unità è possibile riprodurre solo file musicali non protetti da copyright.
- 0 I contenuti scaricati da siti a pagamento su internet sono protetti da copyright. Inoltre, i file codificati in formato WMA quando copiati da CD o altro supporto su un computer possono essere protetti da copyright, a seconda delle impostazioni del computer.
- 0 Il numero massimo di file e cartelle che possono essere riprodotti varia a seconda di condizioni quali la lunghezza del nome file o del nome cartella o il numero di livelli nella gerarchia delle cartelle.

#### <span id="page-32-0"></span>n **Formati compatibili**

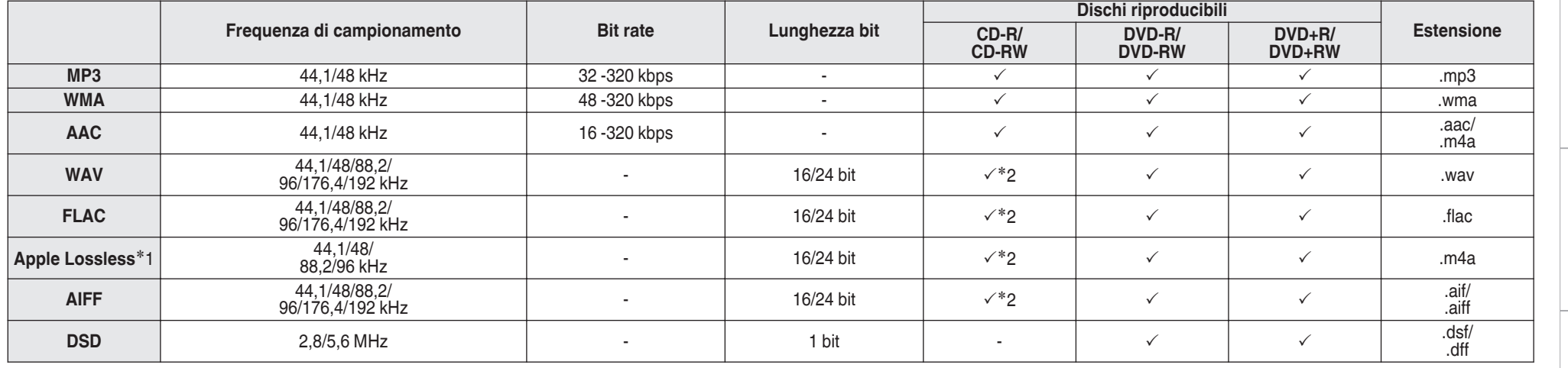

z1 Il decoder Apple Lossless Audio Codec(ALAC) è distribuito sotto la Licenza Apache, Versione 2.0 (**http://www.apache.org/licenses/LICENSE-2.0**).

z2 Questa voce può venire utilizzata solo per riprodurre file con una frequenza di campionamento di 44,1/48 kHz.

**[Panoramica](#page-1-0)**

Panoramica

**[Collegamenti](#page-8-0)**

Collegamenti

**[Riproduzione](#page-11-0)**

Riproduzione

**[Impostazioni](#page-23-0)**

Impostazioni

**[Suggerimenti](#page-25-0)**

Suggerimenti

**[Appendice](#page-31-0)**

**Appendice** 

### <span id="page-33-0"></span>**Dispositivo di memoria USB**

#### □ File system compatibili con USB

#### FAT16 o FAT32

• Se il dispositivo di memoria USB è diviso in partizioni multiple, è possibile selezionare solo l'unità superiore.

#### n **Numero massimo di file e cartelle riproducibili**

Numero massimo di cartelle: 1.000 Numero massimo di file in una cartella: 2.000

#### n **Dati dei tag**

ID3-TAG (Ver.1.x e 2.x)

WMA-TAG

(I dati relativi ai tag del titolo, del nome dell'artista e del nome dell'album sono supportati)

### **ITALIANO**

### n **Formati compatibili**

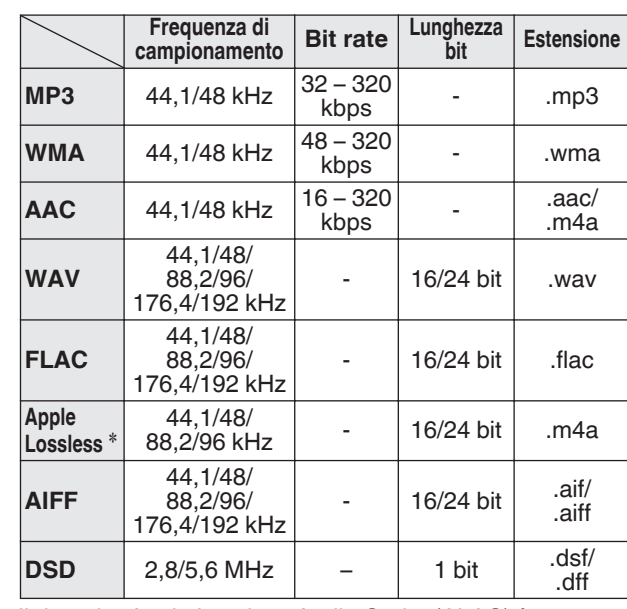

z Il decoder Apple Lossless Audio Codec(ALAC) è distribuito sotto la Licenza Apache, Versione 2.0 (**http:// www.apache.org/licenses/LICENSE-2.0**).

#### **NOTA**

- 0 Assicurarsi di dare ai file l'estensione. Non è possibile riprodurre file con altre estensioni o senza estensione.
- 0 Le registrazioni effettuate possono essere usate solo privatamente, e non possono essere utilizzate per scopi diversi senza il consenso del proprietario dei diritti secondo la legge sul diritto d'autore.
- Non è compatibile con un lettore MP3, una fotocamera digitale, un dispositivo USB per un telefono cellulare, e così via.
- 0 L'unità non supporta un lettore di schede, un cavo di prolunga USB o un hub USB.

#### $\overline{\mathscr{E}}$

- In questa unità è possibile riprodurre solo file musicali non protetti da copyright.
	- 0 I contenuti scaricati da siti a pagamento su internet sono protetti da copyright. Inoltre, i file codificati in formato WMA quando copiati da CD o altro supporto su un computer possono essere protetti da copyright, a seconda delle impostazioni del computer.
- 0 Il numero massimo di file e cartelle che possono essere riprodotti varia a seconda di condizioni quali la lunghezza del nome file o del nome cartella o il numero di livelli nella gerarchia delle cartelle.

#### **ITALIANO**

### <span id="page-34-0"></span>**Ordine di riproduzione dei file musicali**

Quando ci sono più cartelle contenenti file musicali, l'ordine di riproduzione delle cartelle è impostato automaticamente quando questa unità legge il supporto multimediale. I file presenti in ogni cartella vengono riprodotti nell'ordine in cui sono stati registrati sul supporto, a partire da quello con la data e l'ora meno recenti.

#### **DVD-R/-RW/+R/+RW, CD-R/-RW e dispositivo di memoria USB**

Per la riproduzione di file su DVD-R/-RW/+R/+RW, CD-R/- RW o dispositivi di memoria USB, vengono riprodotti per primi i file di tutte le cartelle del primo livello, poi quelli del secondo livello e a seguire quelli del terzo, e così via in questo ordine.

#### $\rightarrow$

- 0 L'ordine di riproduzione visualizzato su un PC potrebbe discostarsi dall'ordine di riproduzione effettivo.
- Con un DVD-R/-RW/+R/+RW e CD-R/-RW l'ordine di riproduzione potrebbe cambiare in funzione del software di scrittura.

#### **NOTA**

• L'ordine di riproduzione potrebbe differire dall'ordine in cui le cartelle o i file sono stati registrati se si elimina o si aggiunge una cartella o un file su USB. Ciò è dovuto alle caratteristiche tecniche di registrazione dei dati e non denota un malfunzionamento.

### **Informazioni su dischi e file**

I file musicali registrati su CD-R/-RW, DVD-R/-RW/+R/+RW e dispositivo di memoria USB vengono divisi in segmenti grandi (cartelle) e segmenti piccoli (file).

I file sono memorizzati in cartelle, quindi le cartelle possono essere sistemate per l'archiviazione in ordine gerarchico. L'unità può riconoscere fino a 8 livelli di cartelle.

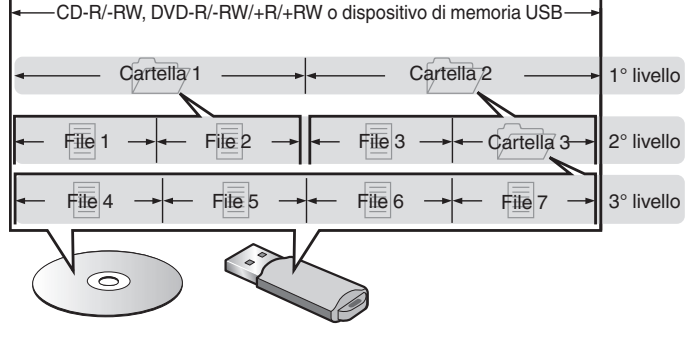

0 Quando si intende scrivere file musicali su un disco DVD-R/-RW/+R/+RW o CD-R/-RW, impostare il formato del software di scrittura su "ISO9660". I file potrebbero non venire riprodotti correttamente, qualora vengano registrati in altri formati. Per i dettagli, vedere le istruzioni del software di scrittura utilizzato.

### **Precauzioni relative all'uso dei supporti**

### **Caricamento dei dischi**

- 0 Inserire il disco nel vassoio con il lato dell'etichetta rivolto verso l'alto.
- 0 Prima di inserire il disco accertarsi che il vassoio portadischi sia completamente aperto.
- 0 Inserire i dischi tenendoli in modo orizzontale, quelli da 12 cm nel vassoio guida esterno (Figura 1), quelli da 8 cm nel vassoio guida interno (Figura 2).

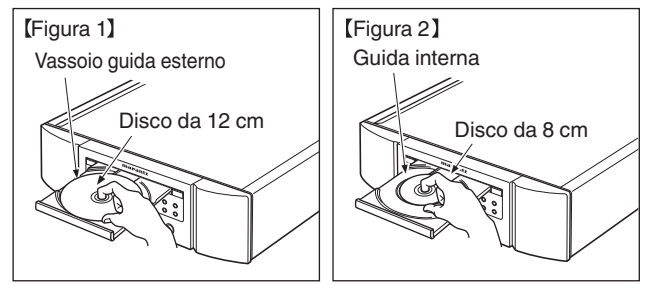

0 Inserire dischi da 8 cm nella guida interna senza utilizzare un adattatore.

- Il messaggio "Unsupported" viene visualizzato se si carica un disco che non può essere riprodotto.
- 0 " No Disc" viene visualizzato se il disco viene caricato capovolto o se non viene caricato alcun disco.

**[Suggerimenti](#page-25-0)**

Suggerimenti

#### <span id="page-35-0"></span>**NOTA**

- 0 Caricare solo un disco per volta. Caricando due o più dischi si può danneggiare l'unità o graffiare i dischi.
- Non usare dischi crepati, ondulati o che siano stati riparati con nastro adesivo, ecc.
- Non usare dischi la cui parte adesiva di cellofan o colla, utilizzata per fissare l'etichetta, si è parzialmente staccata o dischi con tracce di nastro o adesivo rimossi. I suddetti dischi potrebbero bloccarsi all'interno del lettore danneggiandolo.
- Non utilizzare dischi con forme speciali, poiché potrebbero danneggiare l'unità.

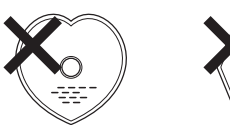

- Non spingere il vassoio porta-dischi con le mani quando l'apparecchiatura è disalimentata. Si rischierebbe di danneggiare l'unità.
- 0 Se l'unità viene lasciata in una stanza piena di fumo di sigarette o simili, la superficie del pickup ottico può sporcarsi e questo può non essere in grado di leggere correttamente i segnali.

**ITALIANO** 

### **Informazioni sulla gestione dei supporti**

- Non lasciare impronte digitali, grasso o sporcizia sui dischi.
- Fare particolare attenzione a non graffiare i dischi durante l'estrazione dalla custodia.
- 0 Non piegare né riscaldare i dischi.
- Non allargare il foro centrale.
- Non scrivere sul lato dell'etichetta (stampata) con una penna a sfera, una matita ecc, né attaccare una nuova etichetta sul disco.
- 0 Si possono formare delle gocce di acqua sui dischi nel caso in cui questi vengano spostati repentinamente da un luogo freddo (dall'esterno per esempio) ad un luogo caldo; in tal caso non tentare di asciugarli usando un asciugacapelli o altro.
- Non espellere un dispositivo di memoria USB o spegnere l'unità mentre un dispositivo di memoria USB è in riproduzione. Ciò potrebbe causare malfunzionamenti o perdita dei dati del dispositivo di memoria USB.
- 0 Non tentare di aprire o modificare un dispositivo di memoria USB.
- Il dispositivo di memoria USB e i file possono essere danneggiati dall'elettricità statica. Non toccare i contatti metallici di un dispositivo di memoria USB con le dita.
- 0 Non utilizzare un dispositivo di memoria USB deformato.
- 0 Dopo l'uso, assicurarsi di rimuovere qualsiasi disco o dispositivo di memoria USB, quindi conservarli nelle loro apposite custodie, onde evitare polvere, graffi e deformazioni.
- 0 Non conservare i dischi nei seguenti luoghi:
- **1.** Luoghi esposti a luce solare diretta per periodi di tempo prolungati
- **2.** Luoghi umidi o polverosi
- **3.** Luoghi esposti al calore di termosifoni, ecc.

### **Pulizia dei dischi**

- In presenza di impronte o sporco su un disco, pulire con un panno prima di usare il disco.
- 0 Per la pulizia dei dischi usare un set di pulizia disponibile in commercio oppure un panno morbido.

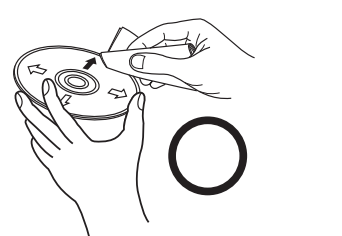

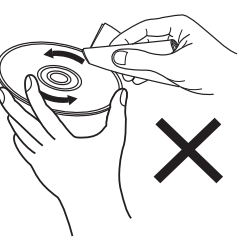

Strofinare leggermente il disco dall'interno verso l'esterno.

Non strofinare con movimento circolare.

#### **NOTA**

• Non utilizzare spray per dischi, agenti antistatici, benzene, diluente o altri solventi.

### <span id="page-36-0"></span>**Convertitore D/A**

### **Specifiche dei formati audio supportati**

#### n **USB-DAC**

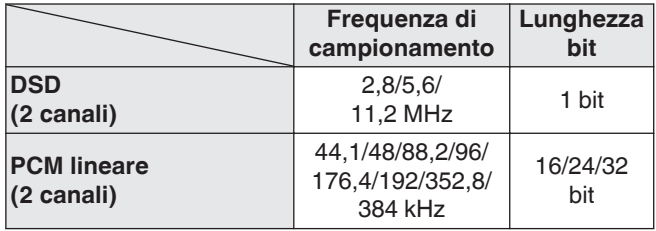

#### **NOTA**

0 L'uscita audio digitale si arresta durante la riproduzione dei file DSD e dei segnali lineari PCM con una frequenza di campionamento di 352,8/384 kHz utilizzando il convertitore D/A di questa unità.

#### n **Coassiale/ottico**

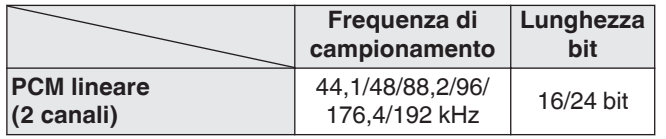

### **Spiegazione dei termini**

#### **AIFF (Audio Interchange File Format)**

Questo è un formato audio digitale non compresso e senza perdita di qualità. Utilizzare i file AIFF per masterizzare CD audio di alta qualità da brani importati. I file AIFF utilizzano circa 10 MB di spazio su disco al minuto.

#### **Apple Lossless Audio Codec**

Questo è un codec per un metodo di compressione senza perdita della qualità audio, sviluppato da Apple Inc. Questo codec può essere riprodotto su iTunes, iPod o iPhone. I dati compressi a circa il 60 – 70 % possono essere decompressi in modo da ottenere esattamente gli stessi dati originali.

### **DSD (Direct-Stream Digital)**

Uno dei metodi di registrazione dei dati audio è il rapporto segnale usato per memorizzare i segnali audio su un CD super audio, ed è un audio digitale modulato Δ-Σ.

### **FLAC**

FLAC significa Free lossless Audio Codec, cioè un formato di file audio gratuito privo di perdite. Privo di perdite significa che l'audio viene compresso senza alcuna perdita di qualità. Un esempio di licenza FLAC è illustrato di seguito. Copyright (C) 2000, 2001, 2002, 2003, 2004, 2005, 2006, 2007, 2008, 2009 Josh Coalson

Redistribution and use in source and binary forms, with or without modification, are permitted provided that the following conditions are met:

- Redistributions of source code must retain the above copyright notice, this list of conditions and the following disclaimer.
- Redistributions in binary form must reproduce the above copyright notice, this list of conditions and the following disclaimer in the documentation and/or other materials provided with the distribution.
- Neither the name of the Xiph.org Foundation nor the names of its contributors may be used to endorse or promote products derived from this software without specific prior written permission.

THIS SOFTWARE IS PROVIDED BY THE COPYRIGHT HOLDERS AND CONTRIBUTORS "AS IS" AND ANY EXPRESS OR IMPLIED WARRANTIES, INCLUDING, BUT NOT LIMITED TO, THE IMPLIED WARRANTIES OF MERCHANTABILITY AND FITNESS FOR A PARTICULAR PURPOSE ARE DISCLAIMED. IN NO EVENT SHALL THE FOUNDATION OR CONTRIBUTORS BE LIABLE FOR ANY DIRECT, INDIRECT, INCIDENTAL, SPECIAL, EXEMPLARY, OR CONSEQUENTIAL DAMAGES (INCLUDING, BUT NOT LIMITED TO, PROCUREMENT OF SUBSTITUTE GOODS OR SERVICES; LOSS OF USE, DATA, OR PROFITS; OR BUSINESS INTERRUPTION) HOWEVER CAUSED AND ON ANY THEORY OF LIABILITY, WHETHER IN CONTRACT, STRICT LIABILITY, OR TORT (INCLUDING NEGLIGENCE OR OTHERWISE) ARISING IN ANY WAY OUT OF THE USE OF THIS SOFTWARE, EVEN IF ADVISED OF THE POSSIBILITY OF SUCH DAMAGE.

**[Suggerimenti](#page-25-0)**

Suggerimenti

#### <span id="page-37-0"></span>**MP3 (MPEG Audio Layer-3)**

È uno schema di compressione dati audio standardizzato a livello internazionale, che utilizza lo standard di compressione video "MPEG-1". Comprime volumi di dati rendendoli a fino a undici volte più piccoli rispetto agli originali, mantenendo la qualità del suono di un CD musicale.

#### **WMA (Windows Media Audio)**

Si tratta di una tecnologia di compressione audio sviluppata da Microsoft Corporation.

I dati WMA possono essere codificati mediante Windows Media® Player.

Per codificare file WMA, utilizzare solo applicazioni autorizzate da Microsoft Corporation. Se si utilizza un'applicazione non autorizzata, il file potrebbe non funzionare correttamente.

#### **Frequenza di campionamento**

Il campionamento consiste nella lettura di un'onda sonora (segnale analogico) a intervalli regolari e nella riproduzione dell'altezza dell'onda dopo ciascuna lettura in formato digitalizzato (producendo un segnale digitale). Il numero di letture eseguite in un secondo e chiamato "frequenza di campionamento". Maggiore e il valore, più il suono riprodotto si avvicina all'originale.

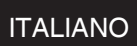

#### **Gamma dinamica**

La differenza fra il livello sonoro massimo non distorto ed il livello sonoro minimo percepibile al di sopra del rumore emesso dal dispositivo.

#### **Bit rate**

Quantità di dati audio registrati su un disco e letti in un secondo.

#### **Finalizzazione**

Questo processo permette di riprodurre DVD/CD registrati con un registratore CD utilizzando altri lettori.

#### **PCM lineare**

Segnale PCM (Pulse Code Modulation) non compresso. A differenza delle fonti audio con perdita di compressione come MP3, non vi è alcun deterioramento della qualità dell'audio o dell'intervallo dinamico.

### **Informazioni sui marchi**

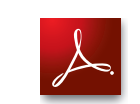

Adobe, il logo Adobe e Reader sono marchi registrati o marchi di Adobe Systems Incorporated negli Stati Uniti e/o in altri paesi.

### <span id="page-38-0"></span>**Specifiche tecniche**

#### n **Prestazioni audio**

#### 0 **Uscita analogica**

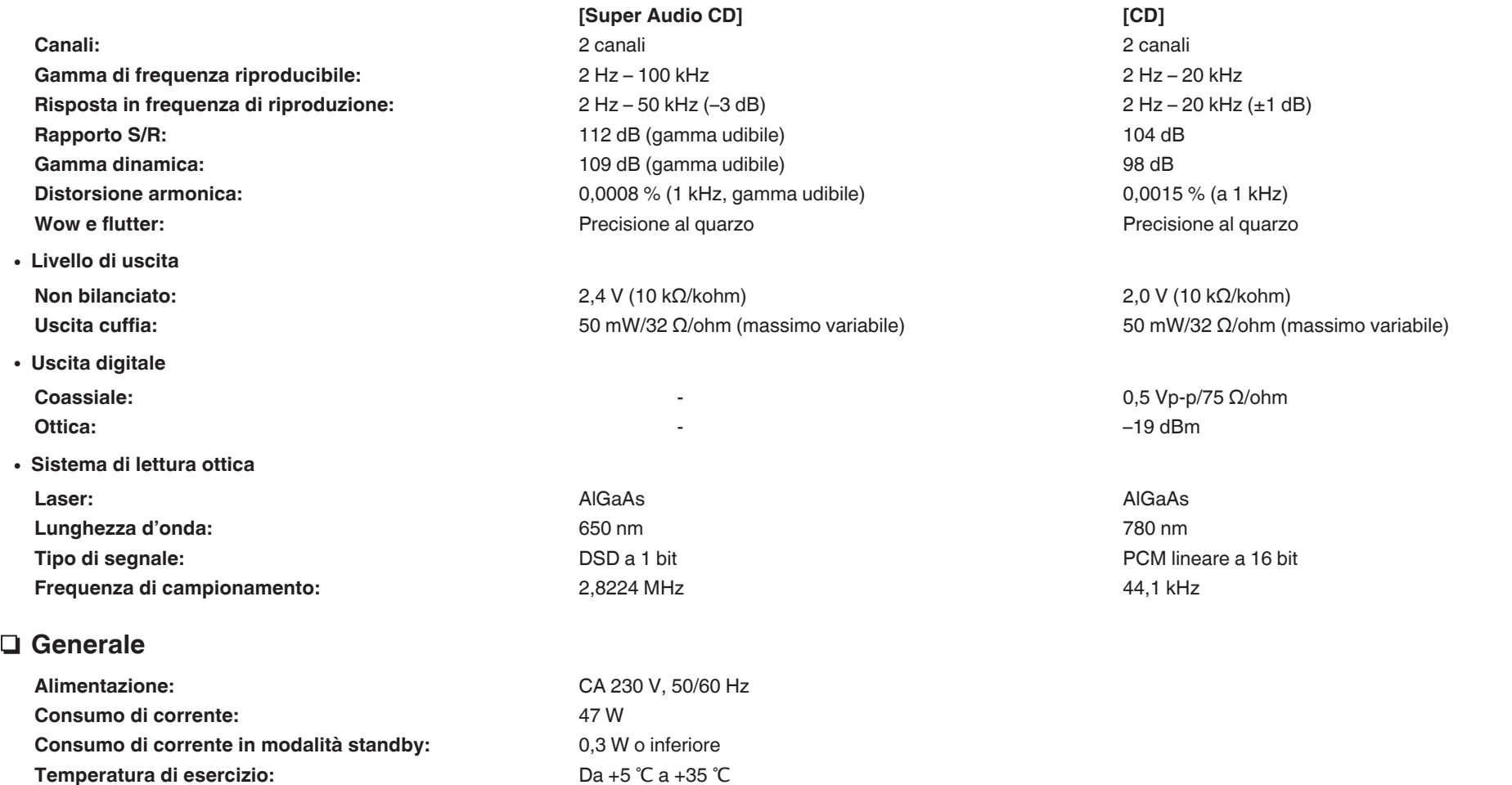

Per motivi di miglioramento del prodotto, le specifiche tecniche ed il design sono soggetti a modifiche senza preavviso.

**Umidità di esercizio:** 5 – 90 % (senza condensa)

#### ITALIANO

ITALIANO

n **Dimensioni (unità: mm)**

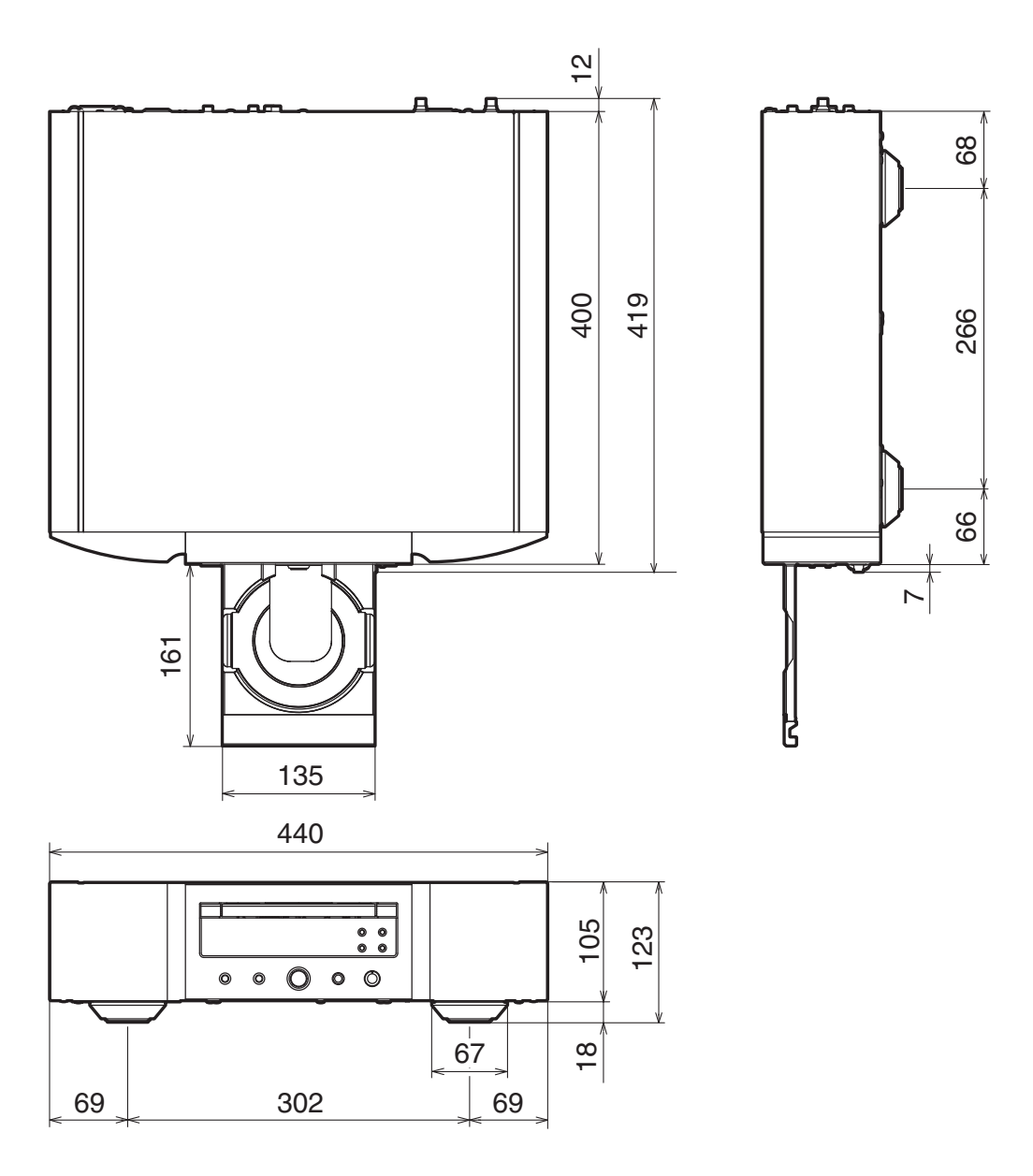

□ Peso: 16,4 kg

### **ITALIANO**

# <span id="page-40-0"></span>Indice analitico

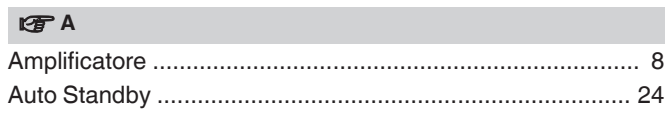

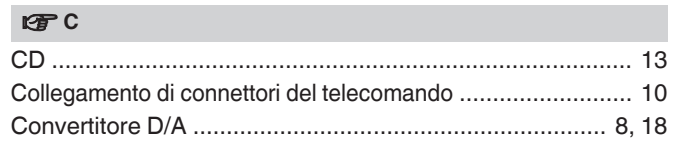

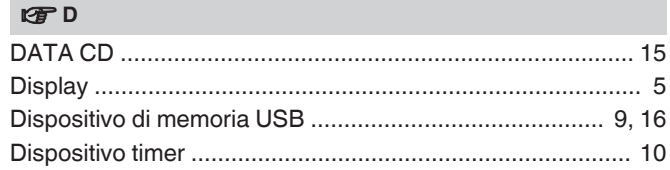

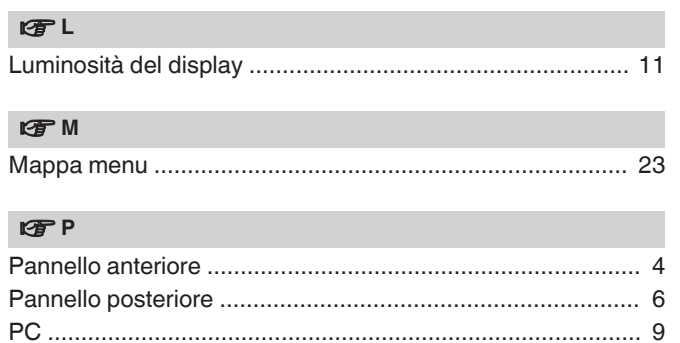

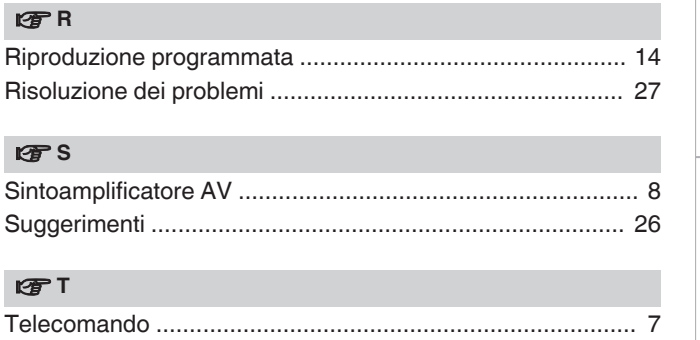

Panoramica

Collegamenti

### www.marantz.com

You can find your nearest authorized distributor or dealer on our website.

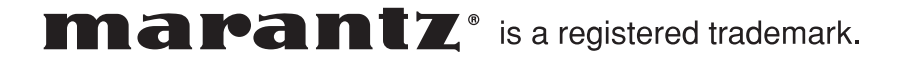